# Projektvorbereitung

# **Projektron BCS 6.26**<br>Webbasierte Projektmanagement-Software

**Dokumentation Version 1.0** 

### **Rechtliche Hinweise**

Copyright © 2012 Projektron GmbH. Alle Rechte vorbehalten.

Kein Teil dieses Dokuments darf in irgendeiner Form (Druck, Fotokopie oder einem anderen Verfahren) ohne schriftliche Genehmigung der Projektron GmbH reproduziert oder unter Verwendung elektronischer Systeme verarbeitet, vervielfältigt oder verbreitet werden.

Bei der Zusammenstellung von Texten und Abbildungen wurde mit größter Sorgfalt vorgegangen. Trotzdem können Fehler nicht ausgeschlossen werden.

Hinweise auf Fehler, Kritik und Verbesserungsvorschläge senden Sie per E-Mail an [dokumentation@projektron.de.](mailto:dokumentation@projektron.de)

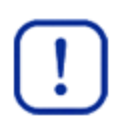

### **Wichtig:**

Wir weisen darauf hin, dass die in diesem Dokument verwendeten Softwarebezeichnungen und Hardwarebezeichnungen und Markennamen der jeweiligen Firmen im Allgemeinen warenzeichenrechtlichem, markenrechtlichem und patentrechtlichem Schutz unterliegen.

### Inhaltsverzeichnis

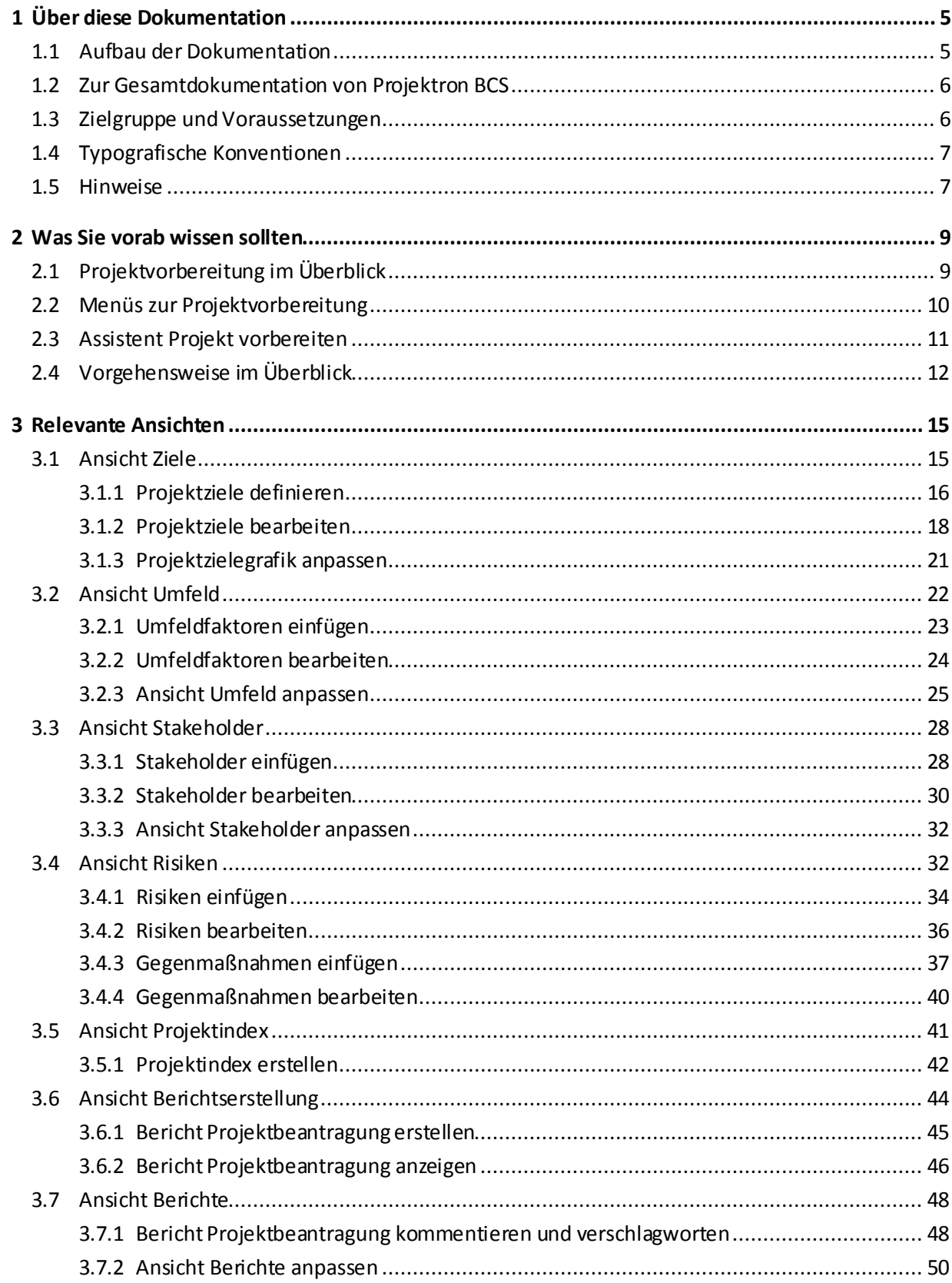

### Inhaltsverzeichnis

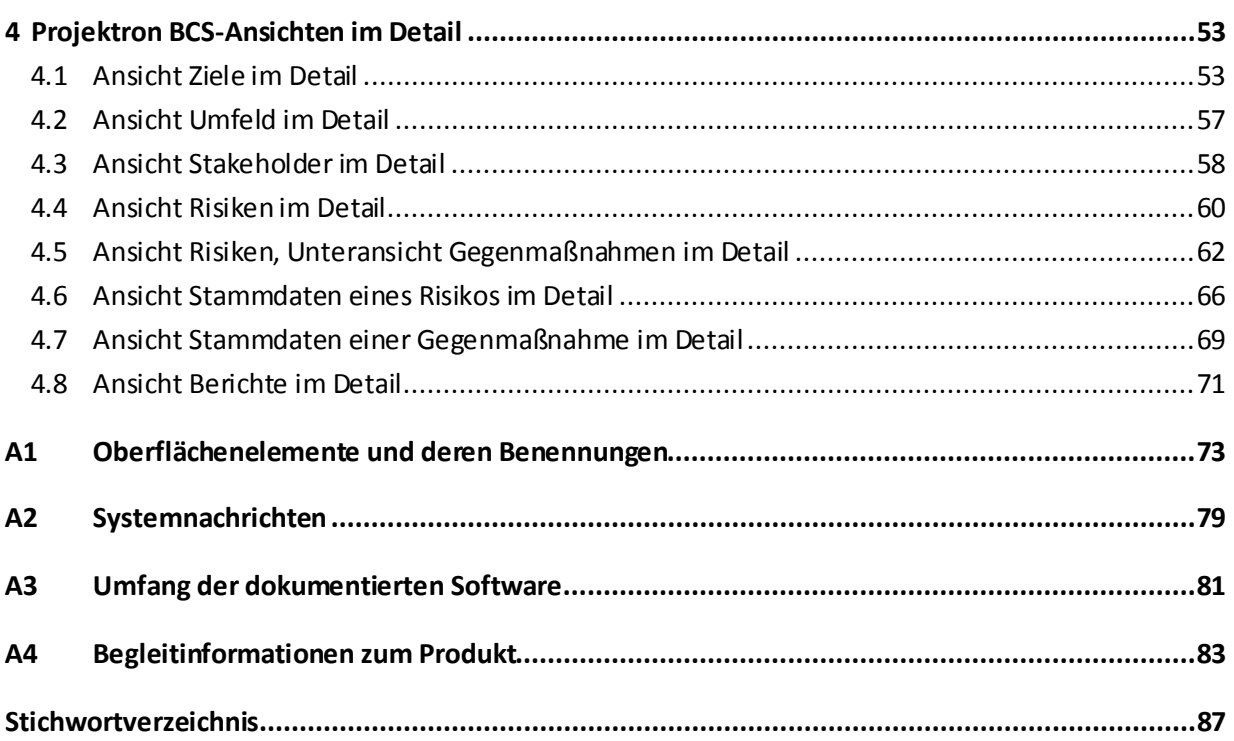

### <span id="page-4-0"></span>**1 Über diese Dokumentation**

Vorliegende Dokumentation befasst sich mit dem Thema Projektvorbereitung.

### **1.1 Aufbau der Dokumentation**

Nachfolgend werden der Aufbau und die Inhalte dieser Dokumentation kurz vorgestellt.

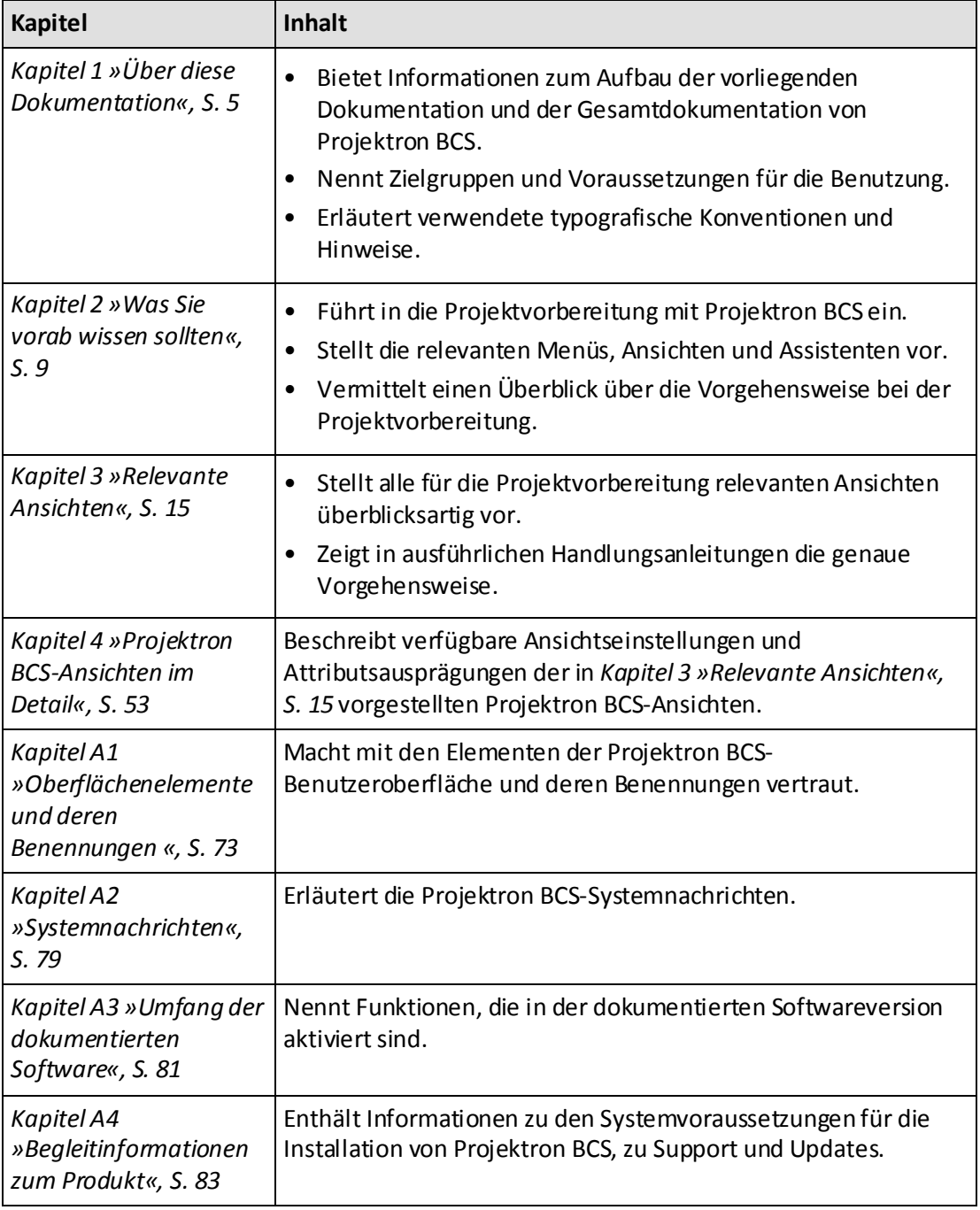

 **Tabelle 1-1: Dokumentation »Projektvorbereitung« im Überblick**

<span id="page-5-0"></span>Dieser Abschnitt stellt Projektron BCS-Ansichten vor, die für Sie bei der Projektvorbereitung relevant sind. Sie erfahren, welche Möglichkeiten diese Ansichten bieten, und können sich schnell einen Überblick über das jeweilige Thema verschaffen.

In den untergeordneten Abschnitten finden Sie genaue Handlungsanweisungen, anhand deren Sie die vorgestellten Funktionen in Projektron BCS bedienen können.

### **3.1 Ansicht Ziele**

Die Ansicht **Ziele** finden Sie im Arbeitsbereich **Projekte** im Menü **Vorbereitung | Ziele**.

|                 |                                     | <b>ID</b> projektron BCS6                                            |                                                                 |                              |                                                                                                    | Voreinstellung                                                                                                    |                                                                                                    | V [Suche]   Sie sind Peter Programmleiter1   Abmelden                                                                                 |                            |                                    |
|-----------------|-------------------------------------|----------------------------------------------------------------------|-----------------------------------------------------------------|------------------------------|----------------------------------------------------------------------------------------------------|----------------------------------------------------------------------------------------------------|----------------------------------------------------------------------------------------------------|----------------------------------------------------------------------------------------------------|----------------------------|------------------------------------|
|                 |                                     | Mein BCS Projekte Intern Extern Administration                       |                                                                 |                              |                                                                                                    |                                                                                                    | $\mathcal{Z} \left  \diamondsuit \right. \left. \left. \right. \right\downarrow \left. \left. \right\downarrow \right. \left\langle \right. \right\downarrow \left. \right\downarrow$ Lesezeichen $\left. \right\downarrow$ |                                                                                                    | Hilfe $\blacktriangledown$ | Konfiguration $\blacktriangledown$ |
|                 |                                     | Projekte > Thterne Projekte > Thtranet (Projekt, Geplant)            |                                                                 |                              |                                                                                                    |                                                                                                    |                                                                                                    |                                                                                                    | Einfügen ▼                 | Aktionen ▼                         |
|                 |                                     | Eigenschaften $\blacktriangledown$ Vorbereitung $\blacktriangledown$ | Planung $\blacktriangledown$ Durchführung $\blacktriangledown$  |                              | Erfassung $\blacktriangledown$<br>Auswertungen ▼<br>Berichte ▼                                                                                                    | Rechnungen ▼                                                                                                    | Werkzeuge ▼                                                                                                    |                                                                                                    |                            |                                    |
|                 |                                     | Dateiablage x Strukturplan & Projektkalender x Tickets & Berichte &  |                                                                 |                              |                                                                                                    |                                                                                                    |                                                                                                    |                                                                                                    |                            |                                    |
|                 |                                     | Ziele Ziele ▼ 田 Anpassen                                             |                                                                 |                              |                                                                                                    |                                                                                                    |                                                                                                    |                                                                                                    |                            | <b>Bearbeiten</b>                  |
| <b>Oberziel</b> |                                     |                                                                      | Ziel: Intranet für Computerbuch GmbH                            |                              |                                                                                                    |                                                                                                    |                                                                                                    |                                                                                                    |                            |                                    |
|                 |                                     | Zielbeschreibung:                                                    | und Wissen hat                                                  |                              | Unternehmensweite Informationen und das Wissen soll zentral und aktuell verwaltet werden, sodass jeder Mitarbeiter Zugang zu Informationen                                                   |                                                                                                    |                                                                                                    |                                                                                                    |                            |                                    |
|                 |                                     | Operationalisierte Ziele:                                            | Schnelle Antwortzeiten.<br>Aktuelle Inhalte auf der Startseite. |                              | Jeder Mitarbeiter muss einen Zugang zum Intranet haben.                                                                                                    |                                                                                                    |                                                                                                    |                                                                                                    |                            |                                    |
|                 |                                     | Messkriterien:                                                       |                                                                 |                              | Antwortzeiten bei Volltextsuche im Schnitt 3 Sekunden.<br>Kein Artikel auf der Startseite älter als 1 Monat.<br>Zugangsquote = 100% aller Mitarbeiter im AD haben einen Account im Intranet. |                                                                                                    |                                                                                                    |                                                                                                    |                            |                                    |
|                 | <b>Unterziele</b>                   |                                                                      |                                                                 |                              |                                                                                                    |                                                                                                    |                                                                                                    |                                                                                                    |                            |                                    |
|                 |                                     | Voreinstellung ▼ 田 Anpassen                                          |                                                                 |                              |                                                                                                    |                                                                                                    |                                                                                                    |                                                                                                    |                            |                                    |
|                 | $\overline{\phantom{a}}$ Numme Ziel |                                                                      | <b>Kategorie</b>                                                | Priorität                    | Zielbeschreibung                                                                                                    | <b>Operationalisierte Ziele</b>                                                                                                    |                                                                                                    | Messkriterien                                                                                                    |                            |                                    |
| п               |                                     | 1 @ Interne Kommunikation                                            | Leistungsziel hoch                                              |                              | Allen Mitarbeitern stehen jederzeit die für ihn<br>relevanten Informationen zur Verfügung                                                                                                    |                                                                                                    |                                                                                                    |                                                                                                    |                            | $\overline{\mathscr{Q}}$           |
| П               |                                     | 2 @ Partizipation der Mitarbeiter                                    | Sozialziel                                                      | hoch                         | Mitarbeiter werden über Neuigkeiten<br>informiert. Die Mitarbeiter geben ihr Wissen<br>weiter und diskutieren Lösungen.                                                                      |                                                                                                    |                                                                                                    |                                                                                                    |                            | $\triangledown$                    |
|                 |                                     |                                                                      |                                                                 |                              | Durch die Kommentarfunktionen und<br>Abstimmungsplugin werden die Mitarbeiter an<br>Entscheidungen beteiligt.                                                                                |                                                                                                    |                                                                                                    |                                                                                                    |                            |                                    |
| П               |                                     | 4 @ Rollenbezogene Zugriffsrechte                                    | Zusatzziel                                                      | mittel                       | Jeder Nutzer hat nur Zugriff auf für seine<br>Arbeit relevanten Informationen und auf die<br>allgemeinen Informationen zur Firma bzw.<br>seinem Bereich.                                     | Informationen, die für seine Arbeit<br>notwendig sind.                                                                                    | Mitarbeiter hat Zugriff mindestens auf die                                                                                                    |                                                                                                    |                            | v                                  |
| □               |                                     | 5 @ Start am 01.06.2012                                              | Terminziel                                                      | niedrig                      | Die Informationsplattform wird fristgerecht<br>umgesetzt                                                                                                    | - Technischen Voraussetzungen und<br>System sind in Betrieb<br>- Struktur und Inhalte sind eingepflegt<br>- Mitarbeiter sind geschult     |                                                                                                    | Am 01.06.2012 ist das Intranet unter<br>dem URL http://intranet erreichbar.                                                           |                            | $\triangledown$                    |
| □               |                                     | 6 @ Budget einhalten                                                 | Kostenziel                                                      | mittel                       | Für die Einführung stehen 30.000 Euro zur<br>Verfügung.                                                                                                    | Die Summe der Kosten für externe<br>Dienstleister, (Open Source) Software<br>und interne Aufwände darf das Budget<br>nicht überschreiten. |                                                                                                    | Kosten für externe DL: max. 1/3 des<br><b>Budgets</b>                                                                                 |                            | V                                  |
| $\Box$          |                                     | 7 @ Projekte und Aufgaben verwal Nichtziel                           |                                                                 | mittel                       | Das Intranet soll keine Projekt- und<br>Aufgabenverwaltungsfunktionen übernehmen.<br>Dies soll weiterhin in Projektron BCS erfolgen.                                                         |                                                                                                    |                                                                                                    |                                                                                                    |                            | $\triangledown$                    |
| п               |                                     | 9 O DL sollte aus Berlin sein                                        | Zusatzziel                                                      | niedrig                      | Der Dienstleister für die technische<br>Umsetzung bzw. der Produktanbieter sollte<br>aus dem Großraum Berlin sein.                                                                           | Die Fahrzeit zum Dienstleistern ist kurz.                                                                                                 |                                                                                                    | Die Fahrzeit beträgt max. 1 Stunde von<br>Tür zu Tür.                                                                                 |                            | $\triangledown$                    |
| П               |                                     | 10 @ Zugang von Außen                                                | Leistungsziel mittel                                            |                              | Mitarbeiter sollen von Messen und von<br>Zuhause über VPN auf das Intranet zugreifen<br>können.                                                                                              | Zugriff über Mobilfunk soll möglich sein.                                                                                                 |                                                                                                    | - Auf einem Notebook mit UMTS-Karte<br>soll die Start-Seite innerhalb von 3<br>Sekunden geladen werden.<br>- UMTS-Karte mit Notebook. |                            | $\triangledown$                    |
| п               |                                     |                                                                      |                                                                 |                              |                                                                                                    |                                                                                                    |                                                                                                    |                                                                                                    |                            |                                    |
|                 |                                     | Ausgewählte Zeilen                                                   |                                                                 |                              |                                                                                                    |                                                                                                    |                                                                                                    |                                                                                                    | Druckansicht   CSV/Ansicht |                                    |
|                 | Ziele (Grafik)                      |                                                                      |                                                                 |                              |                                                                                                    |                                                                                                    |                                                                                                    |                                                                                                    |                            |                                    |
|                 |                                     | Voreinstellung $\blacktriangledown$<br>El Anpassen                   | Intranet für Computerbuch                                       |                              |                                                                                                    |                                                                                                    |                                                                                                    |                                                                                                    |                            |                                    |
|                 |                                     |                                                                      | CmbH                                                            |                              |                                                                                                    |                                                                                                    |                                                                                                    |                                                                                                    |                            |                                    |
|                 | Leistungsziel                       | Kostenziel                                                           | Terminziel                                                      | Sozialziel                   | Nichtziel<br>Zusatzziel                                                                                                    |                                                                                                    |                                                                                                    |                                                                                                    |                            |                                    |
|                 |                                     |                                                                      |                                                                 |                              |                                                                                                    |                                                                                                    |                                                                                                    |                                                                                                    |                            |                                    |
|                 | Interne<br>mmunikatio               | <b>Budget</b><br>einhalten                                           | Start am<br>01.06.2012                                          | izipatio<br><b>Mitarbeit</b> | Projekte und<br>Rollenbezogen<br>Aufgaben<br>Zugriffsrechte<br>verwalten                                                                                                    |                                                                                                    |                                                                                                    |                                                                                                    |                            |                                    |
|                 | 'n<br>Zugang von                    |                                                                      |                                                                 |                              | DL sollte aus                                                                                                    |                                                                                                    |                                                                                                    |                                                                                                    |                            |                                    |
|                 | Außen                               |                                                                      |                                                                 |                              | Berlin sein                                                                                                    |                                                                                                    |                                                                                                    |                                                                                                    |                            |                                    |

**Abbildung 3-1: Projekt, Ansicht Ziele**

### **Relevante Ansichten**

- In dieser Ansicht können Sie die Ziele des Projekts im Detail erfassen.
- Sie können ein Oberziel und beliebige Unterziele definieren.
- Ein neues Unterziel können Sie über das Menü **Einfügen | Unterziel** einfügen.
- Zur Beschreibung der Ziele stehen Ihnen die Eingabefelder **Ziel**, **Zielbeschreibung**, **Operationalisierte Ziele** und **Messkriterien** zur Verfügung.
- Die Unterziele können Sie kategorisieren, zum Beispiel als Kostenziel oder Terminziel.
- Bereits erstellte Unterziele können Sie über das Symbol oder im **Bearbeiten**-Modus der Ansicht im Bereich **Unterziele** bearbeiten.
- Im Bereich **Ziele (Grafik)**fasst Projektron BCS die Unterziele des Projekts anhand der angegebenen Kategorien zusammen und stellt sie in Form einer Grafik dar.
- Die Priorität der Unterziele wird mit unterschiedlichen Farben gekennzeichnet.
- Mehr Informationen zu den Ansichtseinstellungen finden Sie in *Kapitel 4.1 »Ansicht Ziele im Detail«, S. [53](#page-17-1)*.

### <span id="page-6-0"></span>**3.1.1 Projektziele definieren**

- 1. Wählen Sie das gewünschte Projekt.
	- 1.1. Klicken Sie auf die Registerkarte **Projekte**.
	- 1.2. Klicken Sie auf das Menü **Überblick | Projektbaum**.
	- 1.3. Klicken Sie auf das Symbol  $\bigoplus$ , um die gewünschte Hierarchieebene zu öffnen.
	- 1.4. Klicken Sie auf den Link mit dem Namen des gewünschten Projekts.

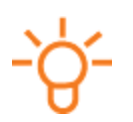

### **Tipp:**

Ein Projekt erkennen Sie am Symbol .

2. Klicken Sie auf das Menü **Vorbereitung | Ziele**.

### **Oberziel definieren**

- 3. Definieren Sie das Oberziel Ihres Projekts.
	- 3.1. Klicken Sie auf den Link **Bearbeiten**.

#### **Relevante Ansichten**

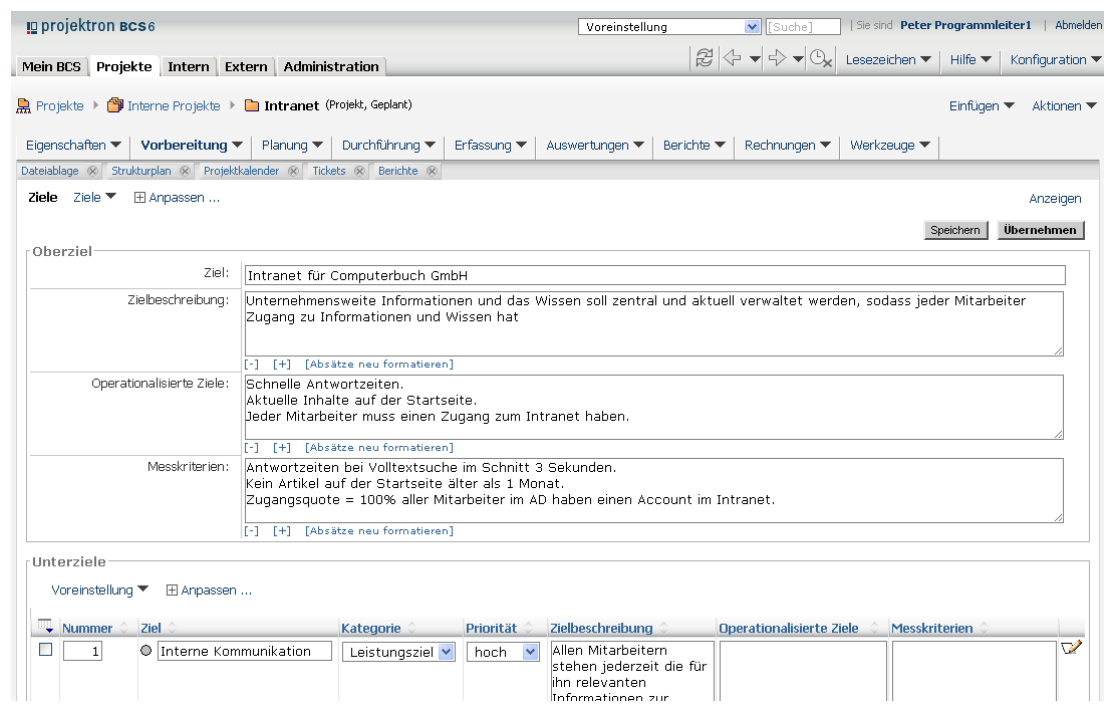

#### **Abbildung 3-2: Ansicht Ziele, Oberziel definieren**

- 3.2. Geben Sie in das Eingabefeld **Ziel** Ihr Oberziel in Kurzform ein.
- 3.3. Geben Sie in das Eingabefeld **Zielbeschreibung** eine ausführliche Beschreibung Ihres Oberziels ein.
- 3.4. Geben Sie in das Eingabefeld **Operationalisierte Ziele** die gewünschten Ziele ein.
- 3.5. Geben Sie in das Eingabefeld **Messkriterien** die Messkriterien ein, an denen das Oberziel gemessen werden soll.
- 3.6. Klicken Sie auf die Schaltfläche **Speichern**.

#### **Neues Unterziel einfügen**

- 4. Wenn Sie ein einzelnes neues Unterziel einfügen wollen:
	- 4.1. Klicken Sie auf das Menü **Einfügen | Unterziel**.
		- Die Stammdaten des Unterziels werden in einem neuen Fenster geöffnet.
	- 4.2. Bearbeiten Sie die Stammdaten Ihres Unterziels. Mehr Informationen finden Sie in *Kapitel 3.1.2 »Projektziele bearbeiten«, S. [18](#page-8-0)*.

#### **Mehrere Unterziele einfügen**

- 5. Wenn Sie in einem Schritt mehrere Unterziele einfügen wollen:
	- 5.1. Klicken Sie auf das Menü **Einfügen | Unterziele**.
		- Das Dialogfenster **Unterziele** wird geöffnet.

### **Relevante Ansichten**

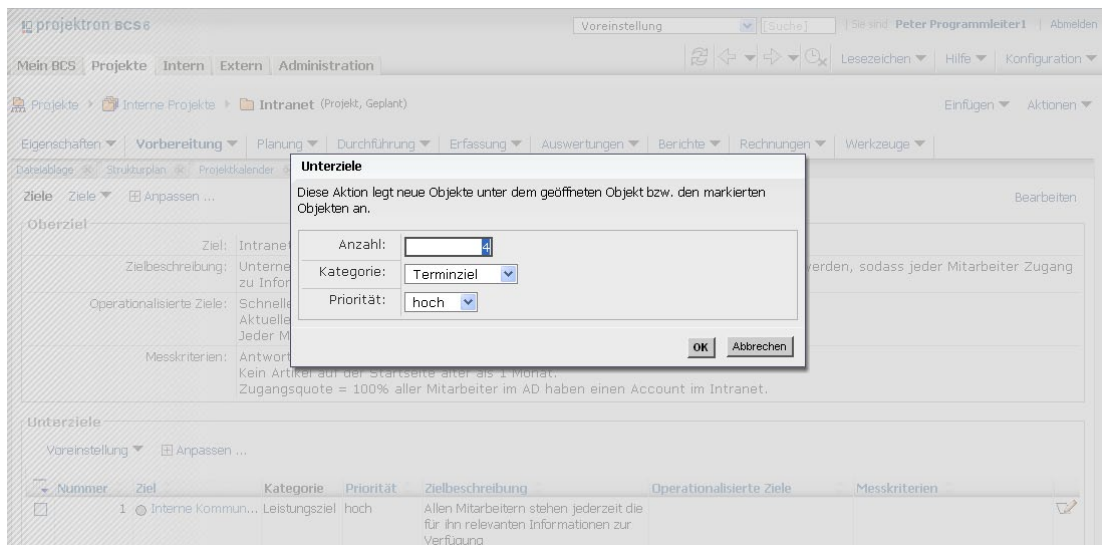

**Abbildung 3-3: Ansicht Ziele, Dialogfenster Unterziele, Mehrere Unterziele einfügen**

- 5.2. Geben Sie in das Eingabefeld **Anzahl** die gewünschte Anzahl Unterziele ein, die erstellt werden sollen.
- 5.3. Wählen Sie im Auswahlmenü **Kategorie** die gewünschte Kategorie der Unterziele.
- 5.4. Wählen Sie im Auswahlmenü **Priorität** die gewünschte Priorität der Unterziele.
- 5.5. Klicken Sie auf die Schaltfläche **OK**.
	- Die Unterziele werden angelegt und erscheinen in der Ansicht **Ziele** im Bereich **Unterziele**.
- 5.6. Bearbeiten Sie gegebenenfalls die Daten Ihrer Unterziele. Mehr Informationen finden Sie in *Kapitel 3.1.2 »Projektziele bearbeiten«, S. [18](#page-8-0)*.
- Sie haben Projektziele definiert.

### <span id="page-8-0"></span>**3.1.2 Projektziele bearbeiten**

#### **Voraussetzungen**

Es wurde mindestens ein Projektziel angelegt. Mehr Informationen finden Sie in *Kapitel 3.1.1 »Projektziele definieren«, S. [16](#page-6-0)*.

- 1. Wählen Sie das gewünschte Projekt.
	- 1.1. Klicken Sie auf die Registerkarte **Projekte**.
	- 1.2. Klicken Sie auf das Menü **Überblick | Projektbaum**.
	- 1.3. Klicken Sie auf das Symbol  $\bigoplus$ , um die gewünschte Hierarchieebene zu öffnen.
	- 1.4. Klicken Sie auf den Link mit dem Namen des gewünschten Projekts.

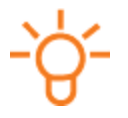

#### **Tipp:**

Ein Projekt erkennen Sie am Symbol<sup>1</sup>.

2. Klicken Sie auf das Menü **Vorbereitung | Ziele**.

### **Einzelnes Unterziel bearbeiten**

- 3. Wenn Sie ein einzelnes Unterziel bearbeiten wollen:
	- 3.1. Klicken Sie in der Zeile des gewünschten Unterziels auf das Symbol  $\nabla$ .
		- Die Stammdaten des Unterziels werden in einem neuen Fenster geöffnet.

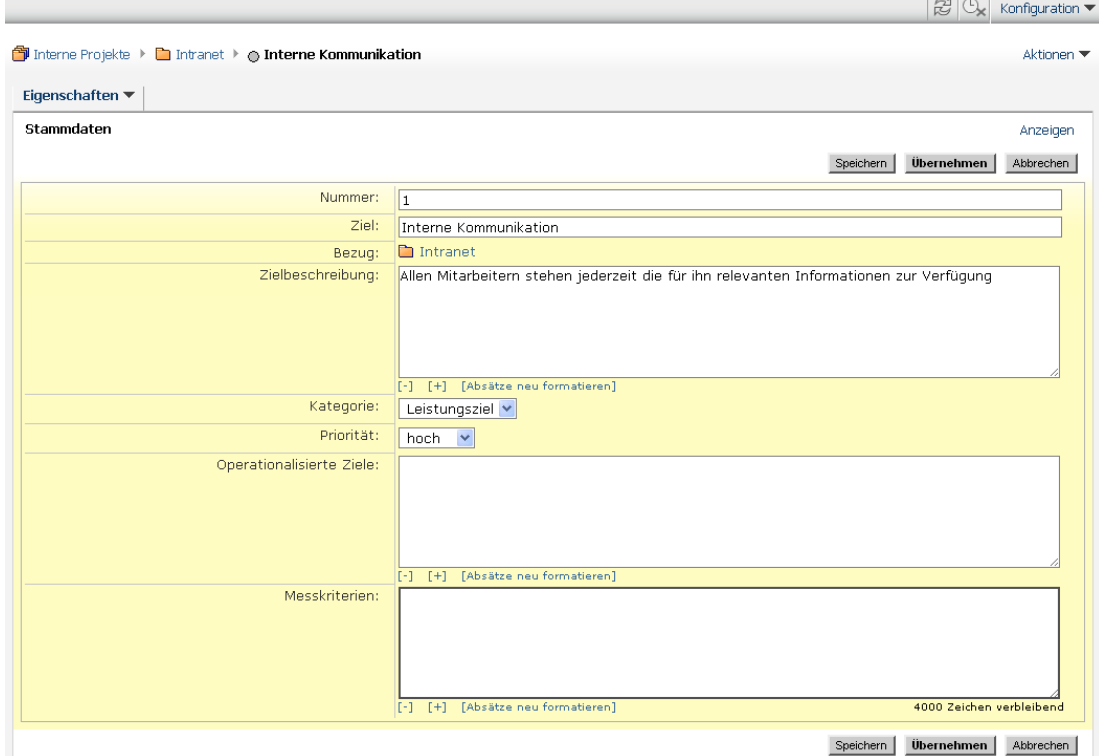

**Abbildung 3-4: Unterziel, St ammdaten bearbeiten**

- 3.2. Geben Sie in das Eingabefeld **Ziel** Ihr Unterziel in Kurzform ein.
- 3.3. Geben Sie in das Eingabefeld **Zielbeschreibung** eine ausführliche Beschreibung Ihres Unterziels ein.
- 3.4. Wählen Sie im Auswahlmenü **Kategorie** die gewünschte Kategorie des Unterziels.
- 3.5. Wählen Sie im Auswahlmenü **Priorität** die gewünschte Priorität Ihres Unterziels.
- 3.6. Geben Sie in das Eingabefeld **Operationalisierte Ziele** die gewünschten Ziele ein.
- 3.7. Geben Sie in das Eingabefeld **Messkriterien** die Messkriterien ein, an denen das Unterziel gemessen werden soll.
- 3.8. Klicken Sie auf die Schaltfläche **Speichern**.
	- Die Stammdaten des Unterziels werden gespeichert. Die Ansicht **Stammdaten** wechselt in den **Anzeigen**-Modus.
- 3.9. Klicken Sie in der Ansicht **Ziele** auf die Schaltfläche , um die Ansicht zu aktualisieren.
	- Das bearbeitete Unterziel wird angezeigt.

### **Mehrere Unterziele bearbeiten**

- 4. Wenn Sie mehrere Unterziele auf einmal bearbeiten wollen:
	- 4.1. Klicken Sie in der Ansicht **Ziele** auf den Link **Bearbeiten**.
		- Die Ansicht **Ziele** wechselt in den **Bearbeiten**-Modus. Die Eingabefelder für das Oberziel und die Unterziele sind zur Bearbeitung freigegeben.

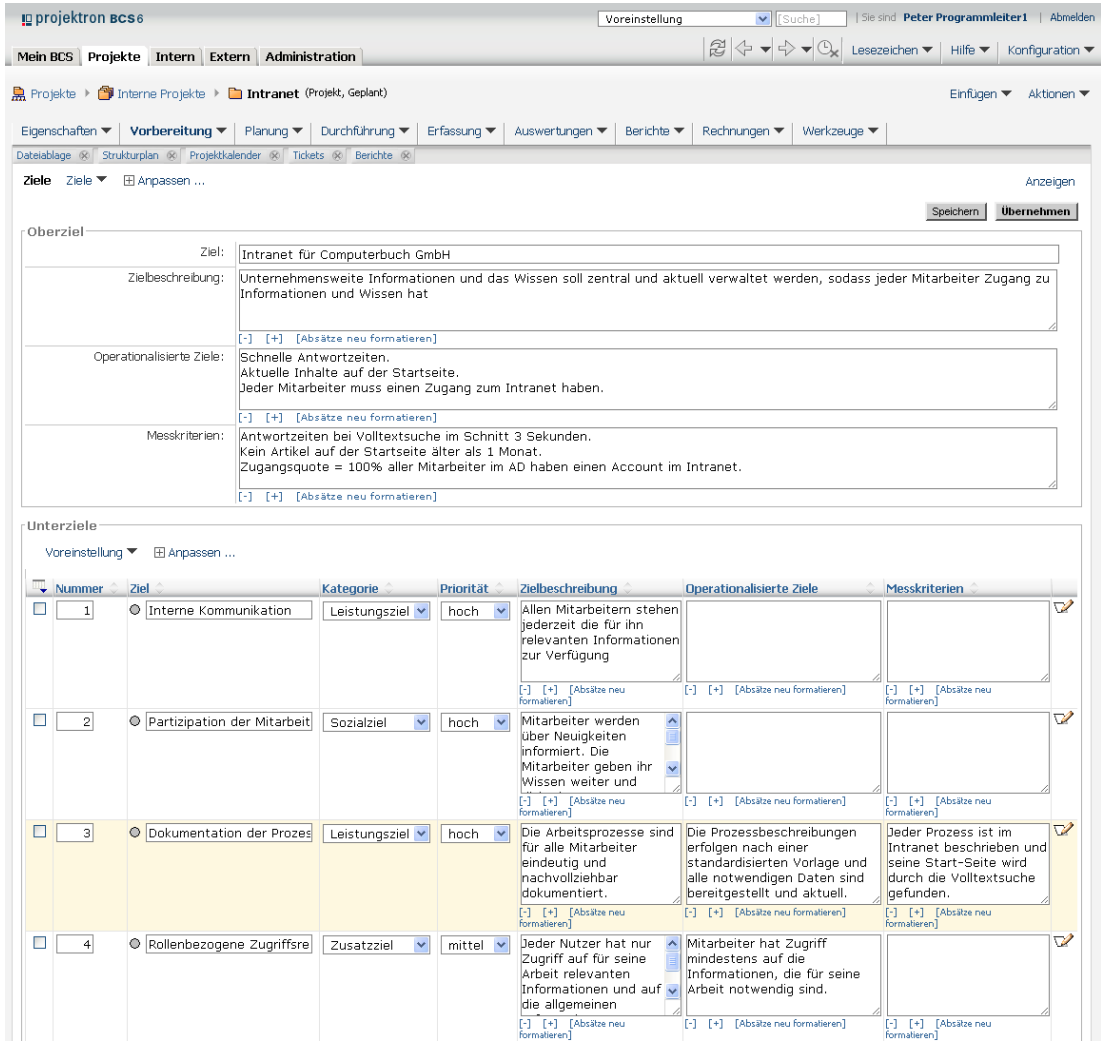

### **Abbildung 3-5: Ansicht Ziele, Ziele bearbeiten**

- 4.2. Bearbeiten Sie die Stammdaten der gewünschten Ziele.
- 4.3. Klicken Sie auf die Schaltfläche **Speichern**.
	- Die Änderungen werden gespeichert. Die Ansicht **Ziele** wechselt in den **Anzeigen**-Modus.

### **Unterziele löschen**

- 5. Wenn Sie Unterziele löschen wollen:
	- 5.1. Aktivieren Sie die Kontrollkästchen der Unterziele, die Sie löschen wollen.
	- 5.2. Klicken Sie auf das Menü **Ausgewählte Zeilen | Löschen**.
		- Das Dialogfenster **Löschen**wird geöffnet.

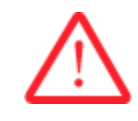

### **Achtung! Löschen eines Unterziels**

*Ein gelöschtes Unterziel kann nicht wiederhergestellt werden.*

- Löschen Sie ein Unterziel nur, wenn Sie sich sicher sind.
	- 5.3. Klicken Sie auf die Schaltfläche **Löschen**.
		- Die gewählten Unterziele werden gelöscht.
	- ▶ Sie haben Projektziele bearbeitet.

### **3.1.3 Projektzielegrafik anpassen**

### **Voraussetzungen**

Das Projekt enthält Ziele. Mehr Informationen finden Sie in *Kapitel 3.1.1 »Projektziele definieren«, S. [16](#page-6-0)*.

- 1. Wählen Sie das gewünschte Projekt.
	- 1.1. Klicken Sie auf die Registerkarte **Projekte**.
	- 1.2. Klicken Sie auf das Menü **Überblick | Projektbaum**.
	- 1.3. Klicken Sie auf das Symbol  $\bigoplus$ , um die gewünschte Hierarchieebene zu öffnen.
	- 1.4. Klicken Sie auf den Link mit dem Namen des gewünschten Projekts.

### **Tipp:**

Ein Projekt erkennen Sie am Symbol .

- 2. Klicken Sie auf das Menü **Vorbereitung | Ziele**.
- 3. Klicken Sie im Bereich **Ziele (Grafik)** auf den Link **Anpassen**.
- 4. Klicken Sie auf den Link **Optionen**.

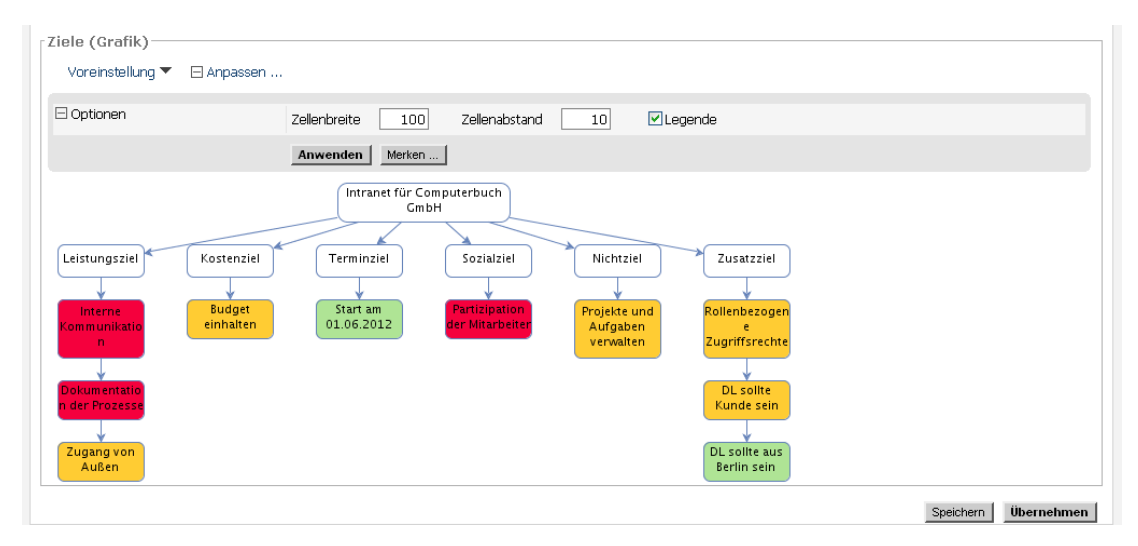

**Abbildung 3-6: Ansicht Ziele (Ausschnitt), Bereich Ziele (Grafik) anpassen**

5. Geben Sie in das Eingabefeld **Zellenbreite** die gewünschte Breite der Zellen ein.

### **3.7 Ansicht Berichte**

Die Ansicht **Berichte** finden Sie im Arbeitsbereich **Projekte** auf der Ebene des Projekts im Menü **Berichte | Berichte**.

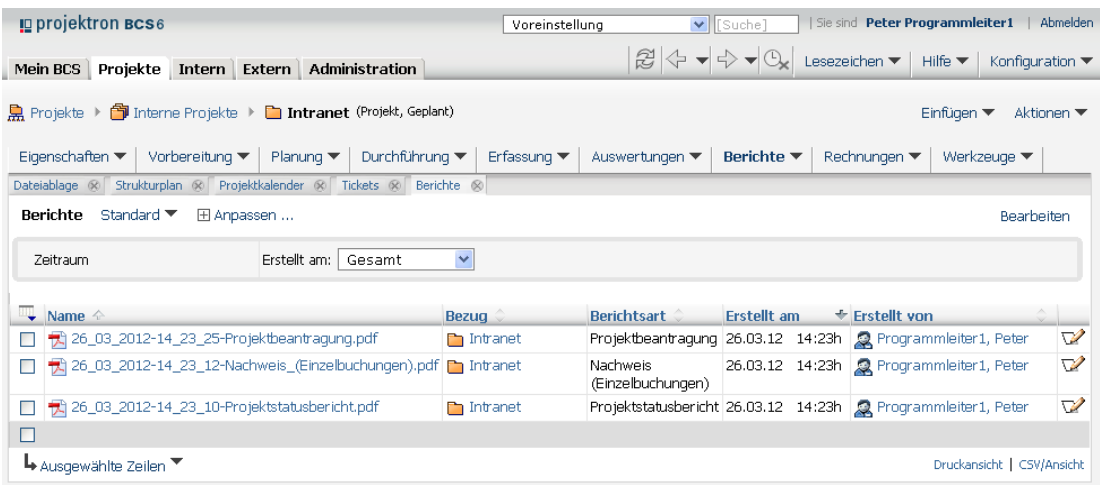

#### **Abbildung 3-26: Projekt, Ansicht Berichte**

- In dieser Ansicht sehen Sie alle zuvor erstellten Berichte für das gewählte Projekt.
- In der Voreinstellung enthält der Dateiname jedes Dokuments das Erstellungsdatum und den Berichtsnamen.
- In den Spalten **Erstellt am** und **Erstellt von** sehen Sie, wann und von wem der Bericht erstellt wurde.
- Wenn Sie auf das Symbol klicken, können Sie den Namen der Datei und den Status des Berichts ändern sowie den Bericht mit freien und vordefinierten Schlagwörtern versehen.
- Über den Filter **Name** können Sie Berichte nach einer eingegebenen Zeichenfolge in deren Namen filtern.
- In der Spalte **Bezug** sehen Sie, für welches Projekt der Bericht erstellt wurde.
- Mehr Informationen zu den Ansichtseinstellungen finden Sie in *Kapitel 4.8 »Ansicht Berichte im Detail«, S. [71](#page--1-1)*.

### **3.7.1 Bericht Projektbeantragung kommentieren und verschlagworten**

#### **Voraussetzungen**

Es wurde mindestens ein Bericht erstellt. Mehr Informationen finden Sie in *Kapitel 3.6.1 »Bericht Projektbeantragung erstellen«, S. [45](#page--1-0)*.

- 1. Wählen Sie das gewünschte Projekt.
	- 1.1. Klicken Sie auf die Registerkarte **Projekte**.
	- 1.2. Klicken Sie auf das Menü **Überblick | Projektbaum**.
	- 1.3. Klicken Sie auf das Symbol  $\bigoplus$ , um die gewünschte Hierarchieebene zu öffnen.
	- 1.4. Klicken Sie auf den Link mit dem Namen des gewünschten Projekts.

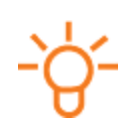

**Tipp:** Ein Projekt erkennen Sie am Symbol<sup>1</sup>.

- 2. Klicken Sie auf das Menü **Berichte | Berichte**.
- 3. Klicken Sie in der Zeile des gewünschten Berichts auf das Symbol  $\mathbb{Z}$ .
	- Die Stammdaten des Berichts werden in einem neuen Fenster geöffnet.

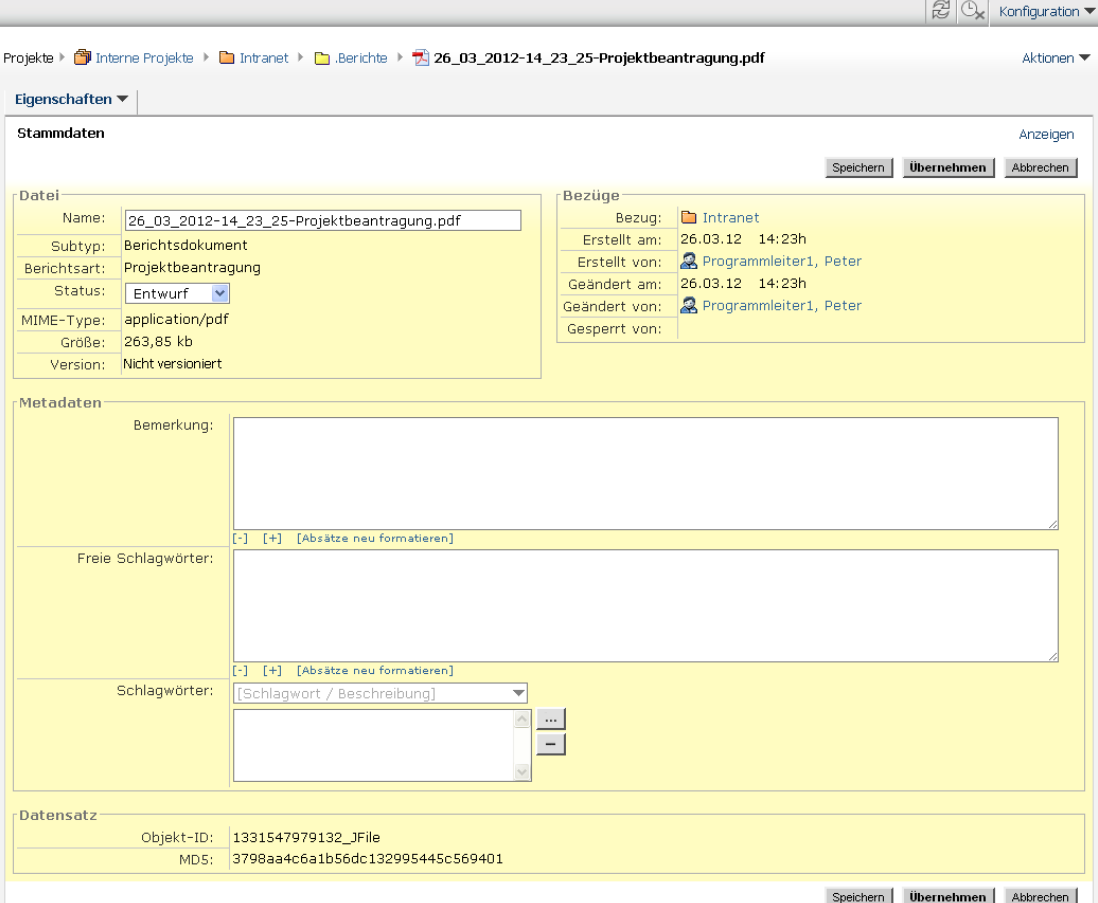

#### **Abbildung 3-27: Bericht, Stammdaten bearbeiten**

- 4. Wenn Sie den Dateinamen des Berichts ändern wollen, geben Sie in das Eingabefeld **Name** den gewünschten Dateinamen ein.
- 5. Wenn Sie den Status des Berichts ändern wollen, wählen Sie im Auswahlmenü **Status** den gewünschten Eintrag.
- 6. Geben Sie in das Eingabefeld **Bemerkung** Ihre Kommentare zum Bericht ein.

### **Bericht mit Schlagwörtern versehen**

- 7. Wenn Sie Schlagwörter zu Ihrem Bericht vergeben wollen:
	- 7.1. Geben Sie in das Eingabefeld **Freie Schlagwörter** freie Schlagwörter ein.
	- 7.2. Klicken Sie auf die Schaltfläche , um im System hinterlegte Schlagwörter anzuzeigen.
		- Die Ansicht **Klassifikatoren**wird in einem neuen Fenster geöffnet.

### **Relevante Ansichten**

- 7.3. Klicken Sie auf das Symbol  $\bigoplus$ , um die gewünschte Hierarchieebene zu öffnen.
- 7.4. Aktivieren Sie die Kontrollkästchen der Schlagwörter, die Sie einfügen wollen.
- 7.5. Klicken Sie auf die Schaltfläche **Ausgewählte Zeilen übernehmen**.
- Die gewählten Schlagwörter erscheinen in der Liste **Schlagwörter**. Das Fenster **Klassifikatoren** wird geschlossen.
- 8. Klicken Sie auf die Schaltfläche **Speichern**.
	- Die Änderungen werden gespeichert. Die Ansicht **Stammdaten**wechselt in den **Anzeigen**-Modus.
- 9. Klicken Sie in der Ansicht Berichte auf das Symbol<sup>12</sup>, um die Ansicht zu aktualisieren.
	- Der geänderte Bericht wird angezeigt.
- ► Sie haben einen Bericht kommentiert und gegebenenfalls weitere Stammdaten bearbeitet.

### **3.7.2 Ansicht Berichte anpassen**

- 1. Wählen Sie das gewünschte Projekt.
	- 1.1. Klicken Sie auf die Registerkarte **Projekte**.
	- 1.2. Klicken Sie auf das Menü **Überblick | Projektbaum**.
	- 1.3. Klicken Sie auf das Symbol  $\bigoplus$ , um die gewünschte Hierarchieebene zu öffnen.
	- 1.4. Klicken Sie auf den Link mit dem Namen des gewünschten Projekts.

# **Tipp:**

Ein Projekt erkennen Sie am Symbol **.** 

### **Berichte nach Erstellungsdatum filtern**

- 2. Wenn Sie Berichte nach ihrem Erstellungsdatum filtern wollen, wählen Sie im Filter **Zeitraum** im Auswahlmenü **Erstellt am** den gewünschten Zeitraum.
	- $\triangleright$  Berichte, die im ausgewählten Zeitraum erstellt wurden, werden angezeigt.

### **Berichte nach Namen filtern**

- 3. Wenn Sie Berichte nach Namen filtern wollen:
	- 3.1. Klicken Sie auf den Link **Anpassen**.
	- 3.2. Klicken Sie auf den Link **Filter**.
	- 3.3. Wählen Sie im Auswahlmenü **Name** den gewünschten Operator.
	- 3.4. Geben Sie in das Eingabefeld **Name** den Namen oder Namensteil des gesuchten Berichts ein.
	- 3.5. Klicken Sie auf die Schaltfläche **Anwenden**.
		- ▶ Berichte, die den Filtereinstellungen entsprechen, werden angezeigt.

### **Zusätzliche Spalten einblenden**

- 4. Wenn Sie weitere Spalten einblenden wollen:
	- 4.1. Klicken Sie auf den Link **Anpassen**.

- 4.2. Klicken Sie auf den Link **Spalten**.
- 4.3. Aktivieren Sie die Kontrollkästchen der Spalten, die Sie einblenden wollen.

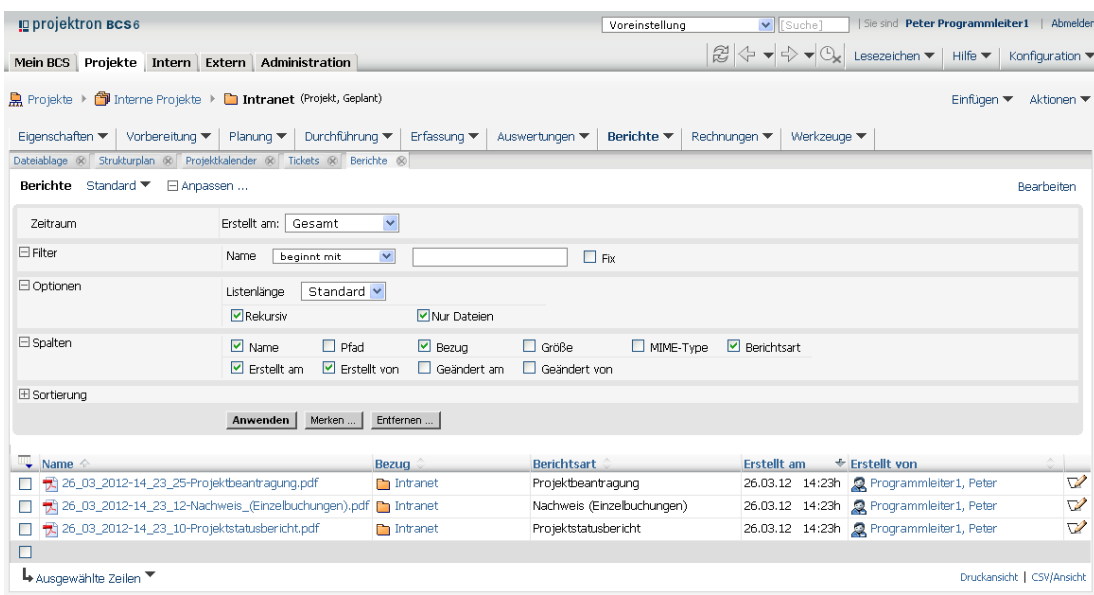

#### **Abbildung 3-28: Ansicht Berichte, Spalten einblenden**

- 4.4. Klicken Sie auf die Schaltfläche **Anwenden**.
- Die entsprechenden Spalten werden eingeblendet.
- Sie haben die Ansicht **Berichte** angepasst.

### <span id="page-17-0"></span>**4 Projektron BCS-Ansichten im Detail**

In diesem Kapitel werden Projektron BCS-Ansichten dieser Dokumentation im Detail beschrieben.

Sie können für jede Ansicht nachschlagen, welche Ansichtseinstellungen, zum Beispiel Optionen und Spalten, in der jeweiligen Ansicht zur Verfügung stehen und welche Bedeutung und Ausprägungen sie haben.

Die Ansichtseinstellungen, darunter Filter, Optionen, Spalten und Sortierung, finden Sie in jeder Ansicht, wenn Sie auf den Link **Anpassen** klicken.

Der Bereich **Optionen**wird nur dann auf Abbildungen gezeigt und im Text beschrieben, wenn die entsprechenden Optionen ansichtsspezifisch sind und nicht in der *Dokumentation »Navigation und Glossar«* erläutert werden.

Verfügbare Spalten werden in der Reihenfolge vorgestellt, in der sie bei Einblendung aller Spalten in der entsprechenden Ansicht erscheinen. Spaltengruppen werden in fett-kursiver Schrift hervorgehoben.

Der Bereich **Sortierung** wird nicht vorgestellt.

### <span id="page-17-1"></span>**4.1 Ansicht Ziele im Detail**

### **Bereich Oberziel**

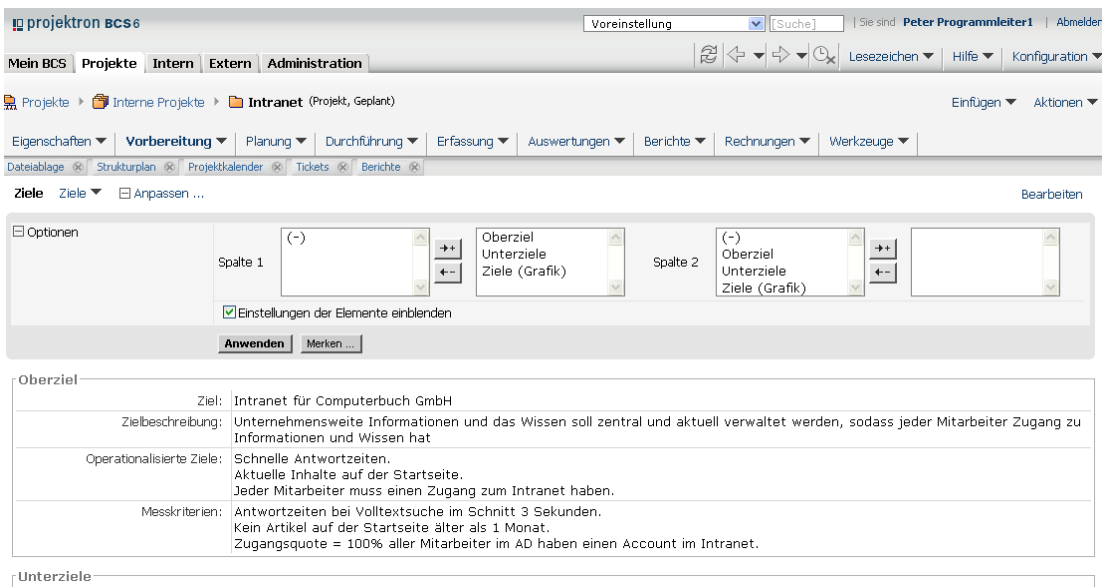

**Abbildung 4-1: Ansicht Ziele, Bereich Oberziel, Ansichtseinstellungen**

| Optionen |                                                                                     |
|----------|-------------------------------------------------------------------------------------|
| Spalte 1 | Bestimmt die anzuzeigenden Elemente und deren Reihenfolge für<br>die linke Spalte.  |
| Spalte 2 | Bestimmt die anzuzeigenden Elemente und deren Reihenfolge für<br>die rechte Spalte. |

### **Projektron BCS-Ansichten im Detail**

*Einstellungen der Elemente einblenden* Blendet die Ansichtseinstellungen der einzelnen Elemente ein.

### **Bereich Unterziele**

|        | $\Box$ Filter     |                                              | Ziel                 | beginnt mit | $\checkmark$ |                                                                                                    |                                                                                                    | $\Box$ Fix                                                                                                    |                          |
|--------|-------------------|----------------------------------------------|----------------------|-------------|--------------|----------------------------------------------------------------------------------------------------|----------------------------------------------------------------------------------------------------|----------------------------------------------------------------------------------------------------|--------------------------|
|        |                   |                                              | Kategorie            | gleich      | $\checkmark$ | Kostenziel<br>$\hat{\phantom{a}}$<br>$++$<br>Leistungsziel<br>Nichtziel<br>$\leftarrow$<br>Sozialziel                                                    | $\hat{\mathcal{L}}$                                                                                                    | $\Box$ Fix                                                                                                    |                          |
|        |                   |                                              | Priorität            | gleich      | $\checkmark$ | hoch<br>$\overline{\phantom{a}}$<br>$++$<br>mittel<br>niedrig<br>$\leftarrow$                                                                            | $\land$                                                                                                    | $\Box$ Fix                                                                                                    |                          |
|        | El Optionen       |                                              |                      |             |              |                                                                                                    |                                                                                                    |                                                                                                    |                          |
|        | $\boxdot$ Spalten |                                              | ■ Nummer             |             |              | ■ Kategorie ■ Priorität ■ Zielbeschreibung                                                                                                    | Operationalisierte Ziele                                                                                                    | $\triangleright$ Messkriterien                                                                                                    |                          |
|        | El Sortierung     |                                              |                      |             |              |                                                                                                    |                                                                                                    |                                                                                                    |                          |
|        |                   |                                              | Anwenden             | Merken      |              |                                                                                                    |                                                                                                    |                                                                                                    |                          |
|        |                   |                                              |                      |             |              |                                                                                                    |                                                                                                    |                                                                                                    |                          |
|        | Nummer Ziel       |                                              | Kategorie            | Priorität   |              | Zielbeschreibung                                                                                                    | <b>Operationalisierte Ziele</b>                                                                                                    | Messkriterien                                                                                                    |                          |
| $\Box$ |                   | 1 @ Interne Kommunikation Leistungsziel hoch |                      |             | Verfüqunq    | Allen Mitarbeitern stehen jederzeit die<br>für ihn relevanten Informationen zur                                                                          |                                                                                                    |                                                                                                    | $\mathbf{\nabla}$        |
| $\Box$ |                   | 2 @ Partizipation der Mita Sozialziel        |                      | hoch        | Lösungen.    | Mitarbeiter werden über Neuigkeiten<br>informiert. Die Mitarbeiter geben ihr<br>Wissen weiter und diskutieren                                            |                                                                                                    |                                                                                                    | V                        |
|        |                   |                                              |                      |             |              | Durch die Kommentarfunktionen und<br>Abstimmungsplugin werden die<br>Mitarbeiter an Entscheidungen beteiligt.                                            |                                                                                                    |                                                                                                    |                          |
| П      |                   | 3 @ Dokumentation der Pr Leistungsziel hoch  |                      |             |              | Die Arbeitsprozesse sind für alle<br>Mitarbeiter eindeutig und<br>nachvollziehbar dokumentiert.                                                          | Die Prozessbeschreibungen erfolgen Jeder Prozess ist im Intranet<br>und alle notwendigen Daten sind<br>bereitgestellt und aktuell. | nach einer standardisierten Vorlage beschrieben und seine Start-Seite<br>wird durch die Volltextsuche<br>gefunden.                     | $\overline{\mathscr{D}}$ |
| $\Box$ |                   | 4 @ Rollenbezogene Zugri Zusatzziel          |                      | mittel      |              | Jeder Nutzer hat nur Zugriff auf für<br>seine Arbeit relevanten Informationen<br>und auf die allgemeinen Informationen<br>zur Firma bzw. seinem Bereich. | Mitarbeiter hat Zugriff mindestens<br>auf die Informationen, die für seine<br>Arbeit notwendig sind.                               |                                                                                                    | V                        |
| $\Box$ |                   | 5 G Start am 01.06.2012                      | Terminziel           | niedrig     |              | Die Informationsplattform wird<br>fristgerecht umgesetzt                                                                                                 | System sind in Betrieb<br>- Struktur und Inhalte sind<br>eingepflegt<br>- Mitarbeiter sind geschult                                | - Technischen Voraussetzungen und Am 01.06.2012 ist das Intranet<br>unter dem URL http://intranet<br>erreichbar.                       | $\triangledown$          |
| □      |                   | 6 @ Budget einhalten                         | Kostenziel           | mittel      |              | Für die Einführung stehen 30.000 Euro-<br>zur Verfügung.                                                                                                 | Dienstleister, (Open Source)<br>Software und interne Aufwände<br>darf das Budget nicht überschreiten.                              | Die Summe der Kosten für externe Kosten für externe DL: max. 1/3<br>des Budgets                                                        | $\triangledown$          |
| $\Box$ |                   | 7 @ Projekte und Aufgabe Nichtziel           |                      | mittel      |              | Das Intranet soll keine Projekt- und<br>Aufgabenverwaltungsfunktionen<br>übernehmen. Dies soll weiterhin in<br>Projektron BCS erfolgen.                  |                                                                                                    |                                                                                                    | $\overline{\mathscr{L}}$ |
| П      |                   | 8 @ DL sollte Kunde sein                     | Zusatzziel           | mittel      |              | Der Dienstleister für die technische<br>Umsetzung bzw. der Produktanbieter<br>sollte Kunde von uns sein.                                                 | Zufriedener BCS Kunde                                                                                                    | Der Zufriedenheitstatus des<br>Dienstleisters mit Projektron BCS<br>muss mindestens "Gut" sein.                                        | V                        |
| П      |                   | 9 @ DL sollte aus Berlin sein Zusatzziel     |                      | niedrig     |              | Der Dienstleister für die technische<br>Umsetzung bzw. der Produktanbieter<br>sollte aus dem Großraum Berlin sein.                                       | Die Fahrzeit zum Dienstleistern ist<br>kurz.                                                                                       | Die Fahrzeit beträgt max. 1 Stunde<br>von Tür zu Tür.                                                                                  |                          |
| П      |                   | 10 @ Zugang von Außen                        | Leistungsziel mittel |             |              | Mitarbeiter sollen von Messen und von<br>Zuhause über VPN auf das Intranet<br>zugreifen können.                                                          | Zugriff über Mobilfunk soll möglich<br>sein.                                                                                       | - Auf einem Notebook mit UMTS-<br>Karte soll die Start-Seite innerhalb<br>von 3 Sekunden geladen werden.<br>- UMTS-Karte mit Notebook. | $\triangledown$          |

**Abbildung 4-2: Ansicht Ziele, Bereich Unterziele, Ansichtseinstellungen**

### **Projektron BCS-Ansichten im Detail**

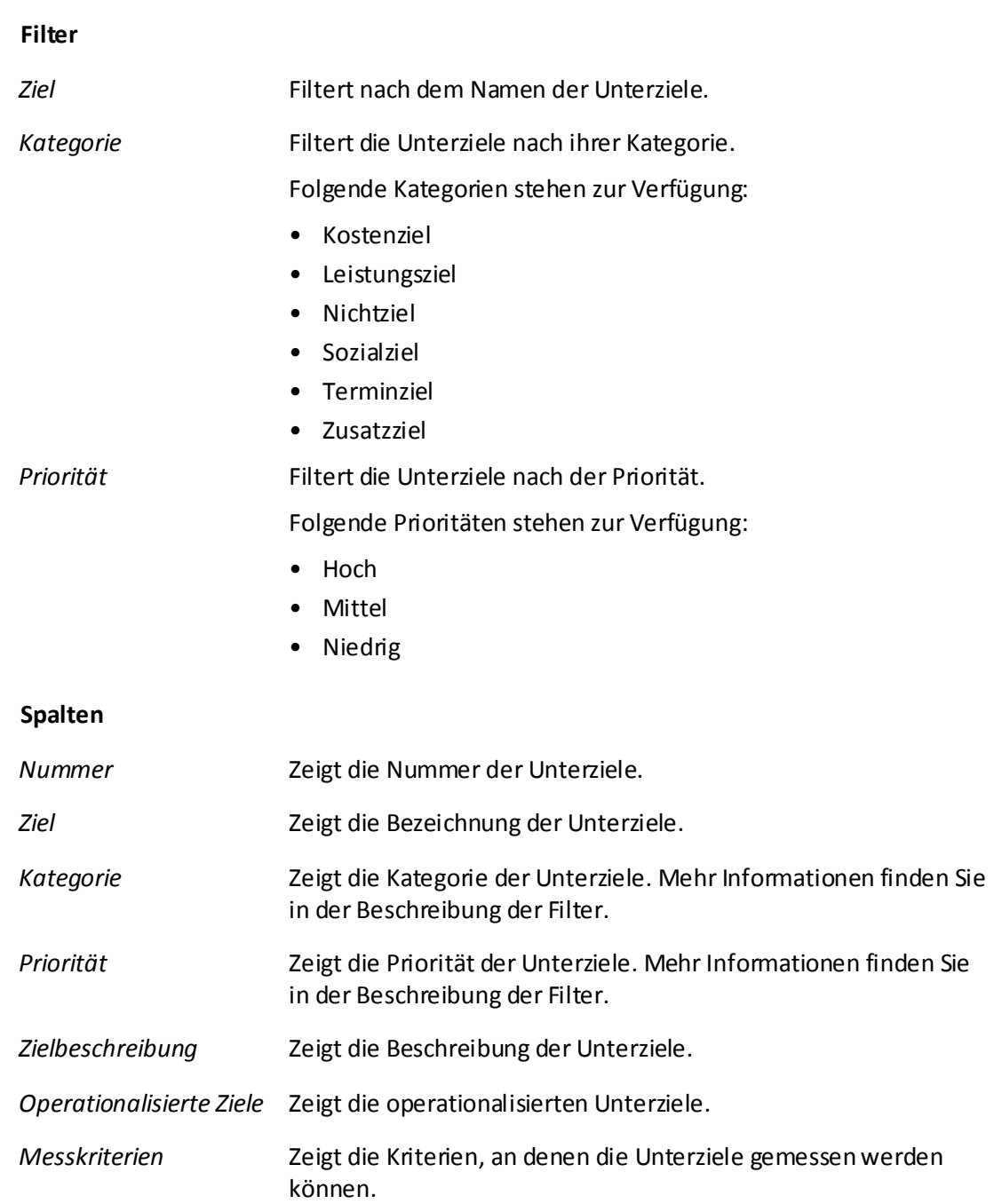

### **Projektron BCS-Ansichten im Detail**

### **Bereich Ziele (Grafik)**

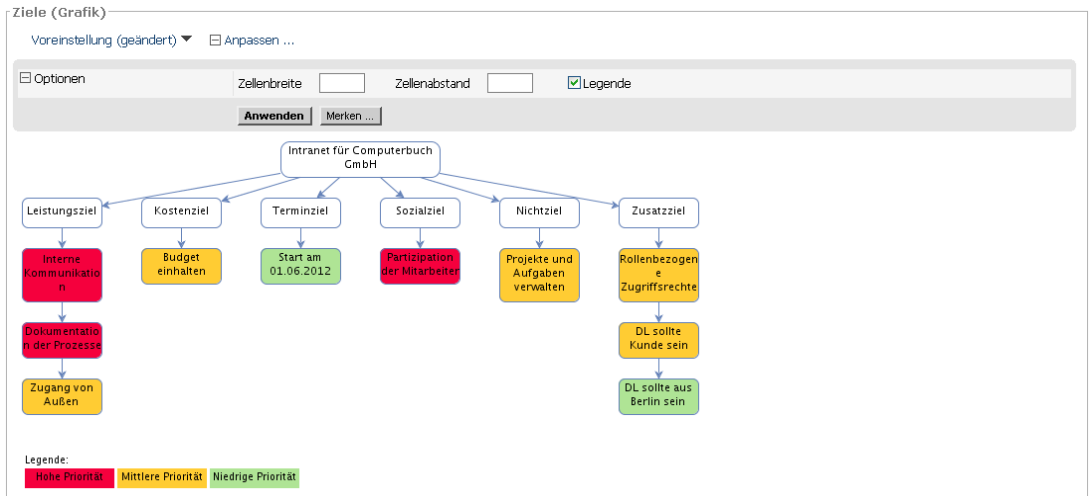

**Abbildung 4-3: Ansicht Ziele, Bereich Ziele (Grafik), Ansichtseinstellungen**

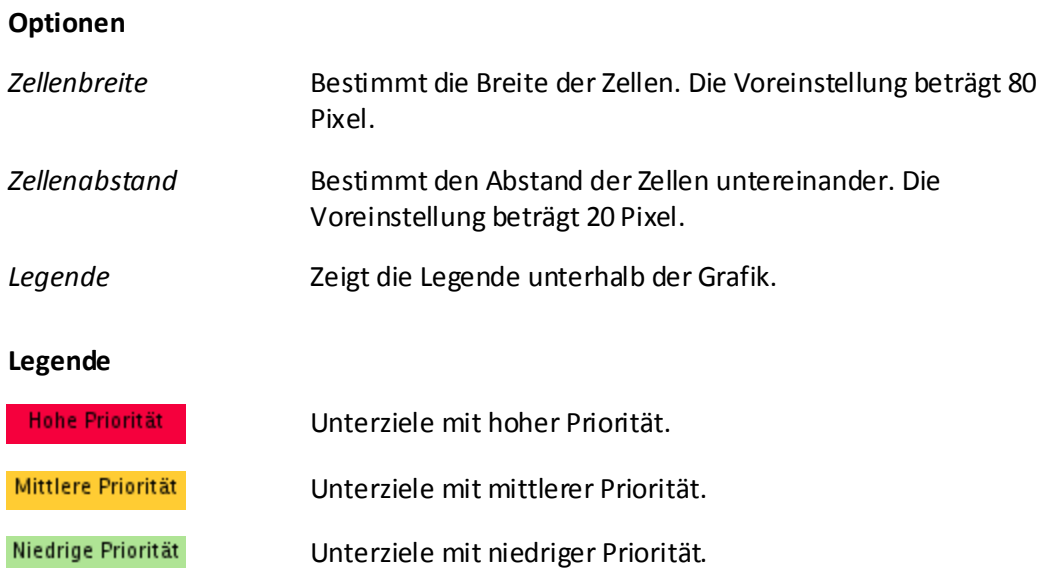

### **56 Projektron BCS 6.26**

### **Projektron BCS-Ansichten im Detail**

### **4.4 Ansicht Risiken im Detail**

| In projektron BCS6                                                                  |                                                        |                                                                 |                                 |                                          |              |                                |                               | Voreinstellung          |                                                                           | $\vee$ [Suche]                                 | Sie sind Peter Programmleiter1   Abmelden     |                                                 |                 |
|-------------------------------------------------------------------------------------|--------------------------------------------------------|-----------------------------------------------------------------|---------------------------------|------------------------------------------|--------------|--------------------------------|-------------------------------|-------------------------|---------------------------------------------------------------------------|------------------------------------------------|-----------------------------------------------|-------------------------------------------------|-----------------|
| Mein BCS Projekte Intern Extern Administration                                      |                                                        |                                                                 |                                 |                                          |              |                                |                               |                         | $\bigotimes \bigotimes \neg \Rightarrow \neg \bigcirc \neg \bigcirc \neg$ |                                                | Lesezeichen ▼<br>$Hilfe$ $\blacktriangledown$ | Konfiguration ▼                                 |                 |
| Projekte > il Interne Projekte > Intranet (Projekt, Geplant)                        |                                                        |                                                                 |                                 |                                          |              |                                |                               |                         |                                                                           |                                                |                                               | Einfügen ▼ Aktionen ▼                           |                 |
|                                                                                     |                                                        |                                                                 |                                 |                                          |              |                                |                               |                         |                                                                           |                                                |                                               |                                                 |                 |
| Vorbereitung $\blacktriangledown$<br>Eigenschaften $\blacktriangledown$             | Planung $\blacktriangledown$                           | Durchführung ▼                                                  |                                 | Erfassung                                | Auswertungen |                                | Berichte $\blacktriangledown$ | Rechnungen ▼            | Werkzeuge $\blacktriangledown$                                            |                                                |                                               |                                                 |                 |
| Dateiablage & Strukturplan & Projektkalender & Tickets & Berichte &                 |                                                        |                                                                 |                                 |                                          |              |                                |                               |                         |                                                                           |                                                |                                               |                                                 |                 |
| <b>Risiken</b>                                                                      |                                                        |                                                                 |                                 |                                          |              |                                |                               |                         |                                                                           |                                                |                                               | Bearbeiten                                      |                 |
| Risiken Gegenmaßnahmen                                                              |                                                        |                                                                 |                                 |                                          |              |                                |                               |                         |                                                                           |                                                |                                               |                                                 |                 |
| Voreinstellung ▼ 日 Anpassen                                                         |                                                        |                                                                 |                                 |                                          |              |                                |                               |                         |                                                                           |                                                |                                               |                                                 |                 |
| $\Box$ Filter                                                                       | Betreff                                                | beginnt mit                                                     | $\checkmark$                    |                                          |              |                                |                               |                         | $\Box$ Fix                                                                |                                                |                                               |                                                 |                 |
|                                                                                     | Kategorie                                              | gleich                                                          | $\blacktriangledown$            | <b>Politisches Risiko</b>                |              | $\hat{\phantom{a}}$            |                               |                         |                                                                           |                                                |                                               |                                                 |                 |
|                                                                                     |                                                        |                                                                 |                                 | <b>Terminliches Risiko</b>               |              | $+$                            |                               | $\triangle$             | $\Box$ Fix                                                                |                                                |                                               |                                                 |                 |
|                                                                                     |                                                        |                                                                 |                                 | Wirtschaftliches Ris<br>Ressourcenrisiko |              | $\leftarrow$ –<br>$\checkmark$ |                               |                         |                                                                           |                                                |                                               |                                                 |                 |
|                                                                                     | Priorität                                              | gleich                                                          | $\checkmark$                    | Hoch                                     |              |                                |                               | $\blacktriangle$        |                                                                           |                                                |                                               |                                                 |                 |
|                                                                                     |                                                        |                                                                 |                                 | Normal                                   |              | $+$                            |                               |                         | $\Box$ Fix                                                                |                                                |                                               |                                                 |                 |
|                                                                                     |                                                        |                                                                 |                                 | Niedrig                                  |              | $\leftarrow$                   |                               | $\vee$                  |                                                                           |                                                |                                               |                                                 |                 |
|                                                                                     | <b>Status</b>                                          | gleich                                                          | $\checkmark$                    | <b>Bestehend</b>                         |              |                                |                               | $\mathcal{A}$           |                                                                           |                                                |                                               |                                                 |                 |
|                                                                                     |                                                        |                                                                 |                                 | Eingetreten                              |              | $\rightarrow +$                |                               |                         | $\Box$ Fix                                                                |                                                |                                               |                                                 |                 |
|                                                                                     |                                                        |                                                                 |                                 | Nicht eingetreten                        |              | $\leftarrow$ –                 |                               |                         |                                                                           |                                                |                                               |                                                 |                 |
|                                                                                     |                                                        | Filter hinzufügen/entfernen                                     |                                 |                                          |              |                                |                               |                         |                                                                           |                                                |                                               |                                                 |                 |
| $\boxminus$ Optionen                                                                |                                                        |                                                                 |                                 |                                          |              |                                |                               |                         |                                                                           |                                                |                                               |                                                 |                 |
|                                                                                     | Listenlänge                                            | Standard v                                                      |                                 |                                          |              |                                |                               |                         |                                                                           |                                                |                                               |                                                 |                 |
|                                                                                     | Bemerkung/Beschreibung                                 |                                                                 | Rekursiv                        |                                          |              |                                |                               |                         |                                                                           |                                                |                                               |                                                 |                 |
| $\boxminus$ Spalten                                                                 |                                                        | V Nr. V Kategorie V Risiken V Risiken (bewertet) V Projektbezug |                                 |                                          |              |                                |                               |                         |                                                                           |                                                |                                               |                                                 |                 |
| El Sortierung                                                                       |                                                        |                                                                 |                                 |                                          |              |                                |                               |                         |                                                                           |                                                |                                               |                                                 |                 |
|                                                                                     | Anwenden                                               | Merken                                                          |                                 |                                          |              |                                |                               |                         |                                                                           |                                                |                                               |                                                 |                 |
|                                                                                     |                                                        |                                                                 |                                 |                                          |              |                                |                               |                         |                                                                           |                                                |                                               |                                                 |                 |
|                                                                                     |                                                        |                                                                 |                                 | Wahrsch.                                 |              |                                | <b>Risiken</b>                |                         | <b>Bewertete</b>                                                          | <b>Risiken (bewertet)</b><br><b>Bewerteter</b> | <b>Bewertete</b>                              |                                                 |                 |
| - Nr. Betreff                                                                       | <b>Kategorie</b>                                       |                                                                 | <b>Status</b>                   | des Risikos Prio                         |              | <b>Kosten</b>                  | <b>Aufwand</b>                | Verzögerung             | <b>Kosten</b>                                                             | <b>Aufwand</b>                                 | <b>Verzögerung</b>                            | Projektbezug                                    | $\triangledown$ |
| Projektleiter kündigt<br>1<br>$\overline{2}$                                        | <b>Politisches Risiko</b><br><b>Politisches Risiko</b> |                                                                 | <b>Bestehend</b>                |                                          | 20 % Hoch    | 10.000,00 €                    | 6t 00:00h<br>2t 00:00h        | 7t 00:00h<br>10t 00:00h | 2.000,00 €                                                                | 1t 01:36h<br>2t 00:00h                         |                                               | 1t 03:12h $\Box$ Intranet<br>10t 00:00h htranet | $\triangledown$ |
| П<br>Wissensträger blockieren<br>$\Box$ 3                                           | <b>Politisches Risiko</b>                              |                                                                 | Eingetreten<br><b>Bestehend</b> | 100 % Hoch                               | 20 % Normal  | 7.000,00 €<br>7.500,00 €       | 5t 00:00h                     | 5t 00:00h               | 7.000,00 €<br>1.500,00 €                                                  | 1t 00:00h                                      |                                               | 1t 00:00h ntranet                               | $\triangledown$ |
| Keine Akzeptanz der Wiki-T<br>$\Box$<br>Keine gute Open-Source So<br>$\overline{4}$ |                                                        | Wirtschaftliches Risiko Bestehend                               |                                 |                                          | 10 % Niedrig | 2.500,00 €                     | 00:00h                        | 3t 00:00h               | 250,00€                                                                   | 00:00h                                         |                                               | 02:24h m Intranet                               | $\triangledown$ |
| Kein Open-Source DL<br>$\Box$<br>5                                                  | Ressourcenrisiko                                       |                                                                 | Nicht eingetr                   | 10 % Hoch                                |              | 6.500,00 €                     | 00:00h                        | 4t 00:00h               | $0,00 \in$                                                                | 00:00h                                         |                                               | 00:00h htranet                                  | $\triangledown$ |
| Wiki-Server geht kaputt<br>$\Box$ 7                                                 | <b>Technisches Risiko</b>                              |                                                                 | <b>Bestehend</b>                |                                          | 5 % Hoch     | 5.000,00 €                     | 5t 00:00h                     | 1t 00:00h               | 250,00 €                                                                  | 02:00h                                         |                                               | 00:24h mitranet                                 | V               |
| Wissensträger sind überlastet Ressourcenrisiko<br>$\Box$<br>8                       |                                                        |                                                                 | <b>Bestehend</b>                |                                          | 30 % Normal  | 500,00 €                       | 00:00h                        | 1t 04:00h               | 150,00 €                                                                  | 00:00h                                         |                                               | 03:36h m Intranet                               | ▽               |
| $\Box$                                                                              |                                                        |                                                                 |                                 |                                          |              | 39.000,00 € 18t 00:00h         |                               |                         | 31t 04:00h 11.150,00 €                                                    | 4t 03:36h                                      | 13t 01:36h                                    |                                                 |                 |
| Ausgewählte Zeilen                                                                  |                                                        |                                                                 |                                 |                                          |              |                                |                               |                         |                                                                           |                                                |                                               | Druckansicht   CSV/Ansicht                      |                 |

**Abbildung 4-6: Ansicht Risiken, Ansichtseinstellungen**

### **Filter**

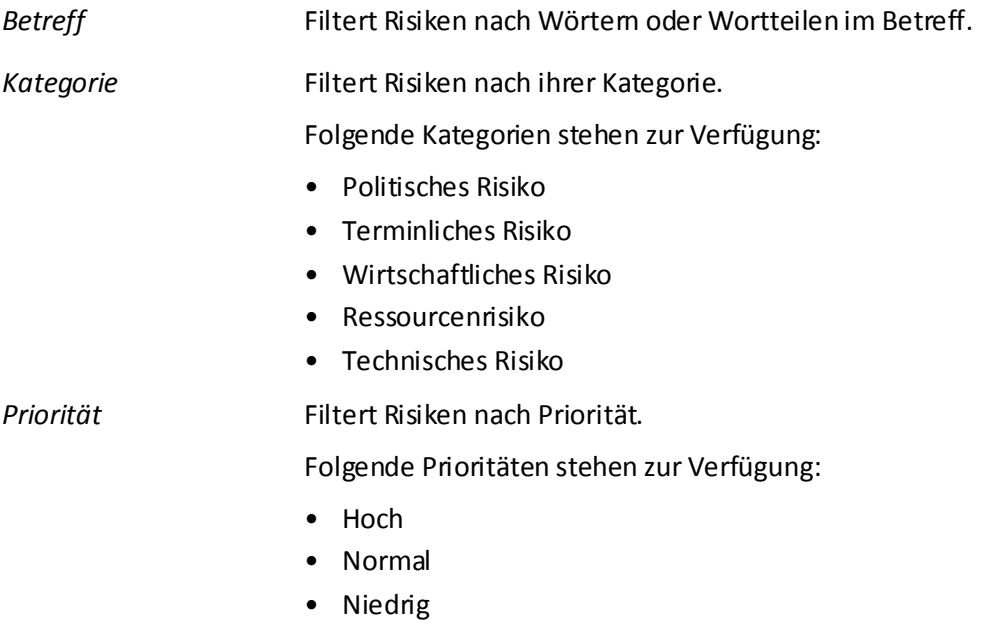

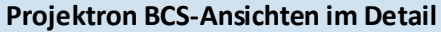

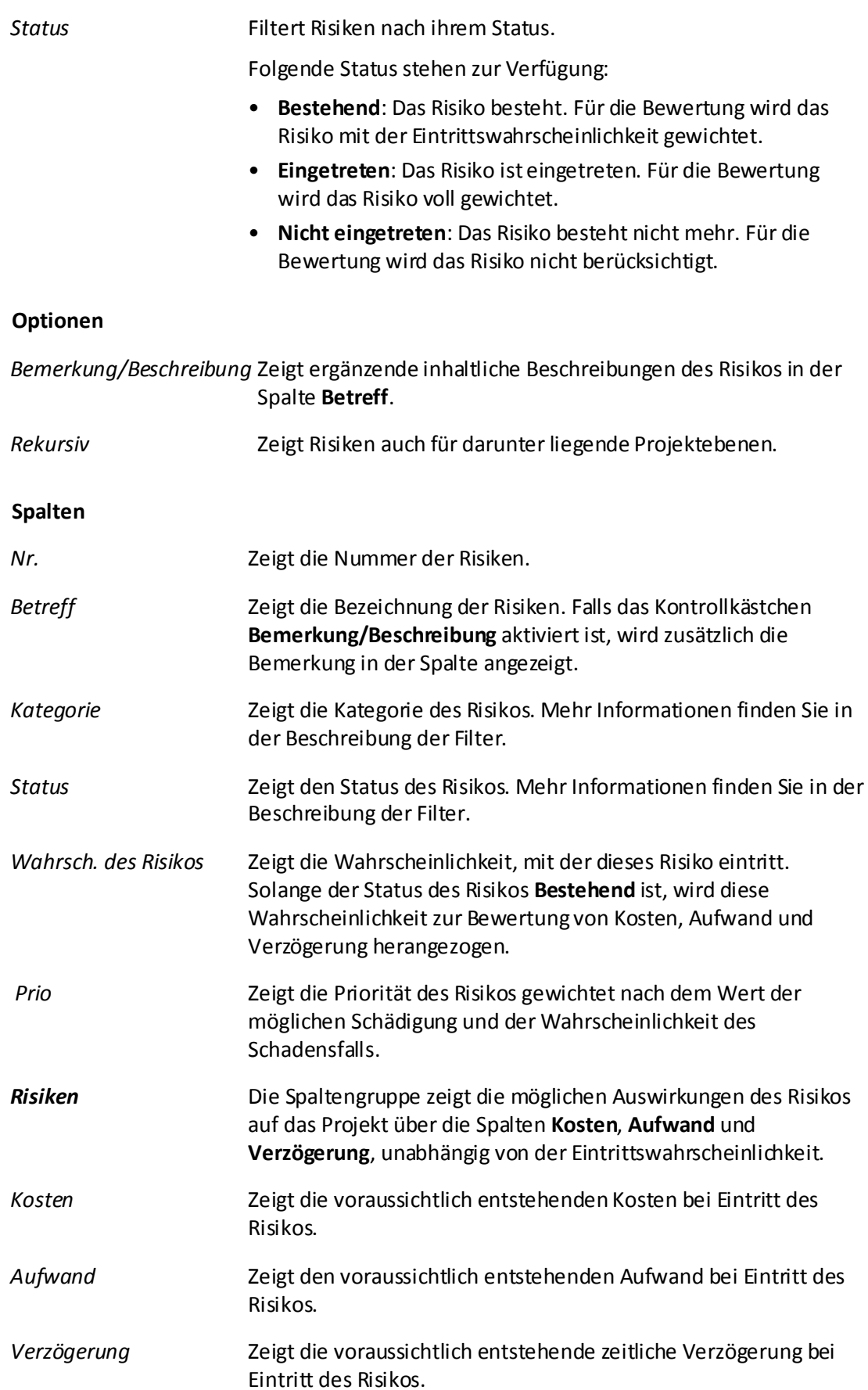

### **Projektron BCS-Ansichten im Detail**

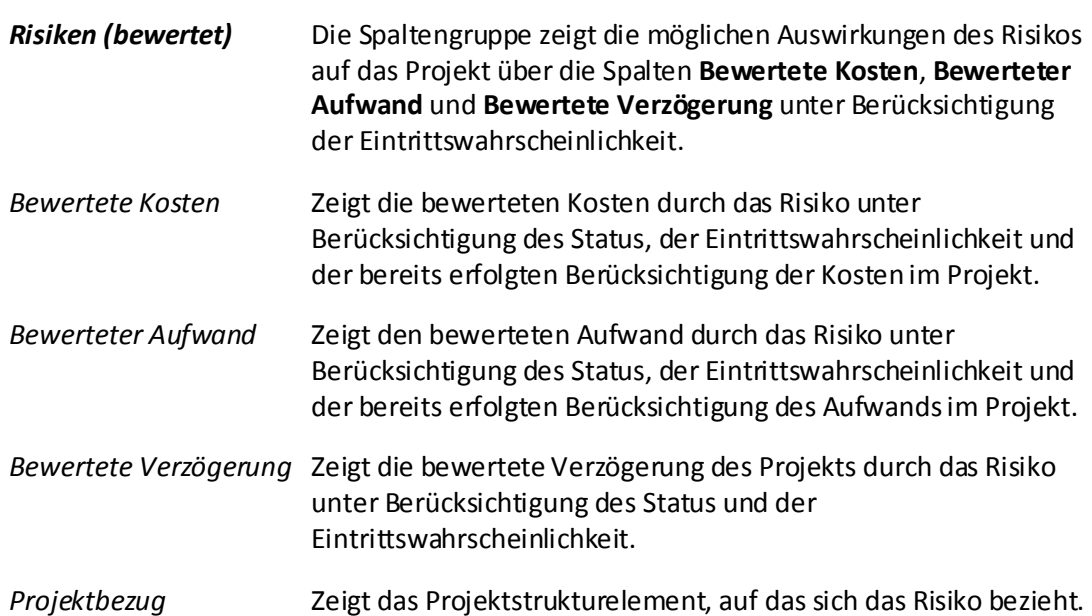

### **4.5 Ansicht Risiken, Unteransicht Gegenmaßnahmen im Detail**

| <b>ID</b> projektron BCS6                                           |                              |                    |                                 |                                |                                   |                                                       |                         | Voreinstellung                      |                            | $\triangledown$ [Suche]                                                                                     |                         |                                                                    | Sie sind Peter Programmleiter1   Abmelden |
|---------------------------------------------------------------------|------------------------------|--------------------|---------------------------------|--------------------------------|-----------------------------------|-------------------------------------------------------|-------------------------|-------------------------------------|----------------------------|----------------------------------------------------------------------------------------------------|-------------------------|--------------------------------------------------------------------|-------------------------------------------|
| Mein BCS Projekte Intern Extern Administration                      |                              |                    |                                 |                                |                                   |                                                       |                         |                                     |                            | $\bigotimes_{\infty} \langle \bigtriangleup \bullet   \bigtriangleup \bullet   \bigcirc_{\mathbf{x}} \big $ |                         | Lesezeichen ▼<br>$Hilfe$ $\blacktriangledown$                      | Konfiguration ▼                           |
| Report Projekte > Therme Projekte > Thermet (Projekt, Geplant)      |                              |                    |                                 |                                |                                   |                                                       |                         |                                     |                            |                                                                                                    |                         |                                                                    | Einfügen ▼ Aktionen ▼                     |
| Eigenschaften ▼<br>Vorbereitung $\blacktriangledown$                | Planung $\blacktriangledown$ | Durchführung ▼     |                                 | Erfassung $\blacktriangledown$ |                                   | Auswertungen ▼                                        | Berichte <b>v</b>       | Rechnungen ▼                        |                            | Werkzeuge ▼                                                                                                 |                         |                                                                    |                                           |
| Dateiablage & Strukturplan & Projektkalender & Tickets & Berichte & |                              |                    |                                 |                                |                                   |                                                       |                         |                                     |                            |                                                                                                    |                         |                                                                    |                                           |
| <b>Risiken</b>                                                      |                              |                    |                                 |                                |                                   |                                                       |                         |                                     |                            |                                                                                                    |                         |                                                                    | <b>Bearbeiten</b>                         |
| Risiken   Gegenmaßnahmen                                            |                              |                    |                                 |                                |                                   |                                                       |                         |                                     |                            |                                                                                                    |                         |                                                                    |                                           |
| Voreinstellung ▼ 日 Anpassen                                         |                              |                    |                                 |                                |                                   |                                                       |                         |                                     |                            |                                                                                                    |                         |                                                                    |                                           |
| $\Box$ Filter                                                       | Gegenmaßnahme                |                    | beginnt mit                     | $\checkmark$                   |                                   |                                                       |                         |                                     |                            | $\Box$ Fix                                                                                                  |                         |                                                                    |                                           |
|                                                                     | präventiv / kurativ          | gleich             |                                 | $\checkmark$                   | $\odot$ Alle $\odot$ präventiv    |                                                       | $\bigcirc$ kurativ      |                                     |                            | $\Box$ Fix                                                                                                  |                         |                                                                    |                                           |
|                                                                     | <b>Status</b>                | gleich             |                                 | $\checkmark$                   | Vorschlag<br>Genehmigt            |                                                       | $+ +$                   |                                     |                            |                                                                                                    |                         |                                                                    |                                           |
|                                                                     |                              |                    |                                 |                                | Abgelehnt                         |                                                       | $\leftarrow$            |                                     |                            | $\Box$ Fix                                                                                                  |                         |                                                                    |                                           |
|                                                                     |                              |                    |                                 |                                | Durchgeführt                      |                                                       |                         |                                     |                            |                                                                                                    |                         |                                                                    |                                           |
| $\Box$ Optionen                                                     | Listenlänge                  | Standard v         |                                 |                                |                                   |                                                       |                         |                                     |                            |                                                                                                    |                         |                                                                    |                                           |
|                                                                     | Bemerkung/Beschreibung       |                    |                                 |                                | Zwischensummen V Rekursiv         |                                                       |                         |                                     |                            |                                                                                                    |                         |                                                                    |                                           |
| $\Box$ Spalten                                                      | $\Box$ Nr.                   |                    | $\triangleright$ Kategorie      |                                | $\Box$ Ursache                    |                                                       | Auswirkungen            |                                     | $\Box$ präventiv / kurativ |                                                                                                    | Minderung der Wahrsch.  |                                                                    |                                           |
|                                                                     | V Neue Wahrscheinlichkeit    |                    |                                 | $\Box$ Aufwand                 | $\Box$ Verzögerung                |                                                       | $\triangleright$ Kosten |                                     |                            | Kundenentscheidung                                                                                          | $\triangleright$ Status |                                                                    |                                           |
| $\boxplus$ Sortierung                                               | Anwenden                     | Merken             | Entfernen                       |                                |                                   |                                                       |                         |                                     |                            |                                                                                                    |                         |                                                                    |                                           |
|                                                                     |                              |                    |                                 |                                |                                   |                                                       |                         |                                     |                            |                                                                                                    |                         |                                                                    |                                           |
| • Nr. 4 Risiko                                                      | <b>Kategorie</b>             | des Risikos Kosten | Wahrsch. Bewertete              |                                |                                   |                                                       |                         | Kosten der präventiv Minderung Neue |                            | <b>Resultierende</b><br>Gegenmaßnahme Gegenmaß / kurativ der Wahrs Wahrsch Risikokosten                     | <b>Kosten</b>           | <b>Resultierende</b><br>Gesamtkosten Kostenminderun entsche Status | <b>Kunden</b>                             |
| 1.1 A Projektleiter kündigt                                         | <b>Politisches R</b>         |                    |                                 |                                |                                   | 20 % 2.000,00 € A Gehalt erhöhen 1.000,00 € präventiv |                         | 50 %                                | 0%                         | $0.00 \in$                                                                                                  | 1.000,00 €              | 1.000,00 €                                                         | Vorschlag Ta                              |
| 2.1 A Wissensträger blockie Politisches R                           |                              |                    | 100 % 7.000,00 € A Wissensträge |                                |                                   |                                                       | 0,00 € präventiv        | 40 %                                | 60 %                       | 4.200,00 €                                                                                                  | 4.200.00 €              | 2.800,00 €                                                         | Vorschlag U                               |
| 3.1 A Keine Akzeptanz der  Politisches R                            |                              |                    | 20 % 1.500,00 € A Mitarbeiter s |                                |                                   | 500,00 € präventiv                                    |                         | 10%                                 | 10 %                       | 750,00 €                                                                                                    | 1.250,00 €              | 250,00 €                                                           | Vorschlag Ta                              |
| 4.1 A Keine gute Open-Sour Wirtschaftlic                            |                              | 10 %               |                                 |                                |                                   | 250,00 € A Kommerzielle 15.000,00 € kurativ           |                         |                                     |                            |                                                                                                    |                         |                                                                    | Vorschlag V                               |
| 5.1 A Kein Open-Source DL Ressourcenr                               |                              | 10 %               |                                 |                                | $0,00 \in \triangle$ selber imple | 0,00 € kurativ                                        |                         |                                     |                            |                                                                                                    |                         |                                                                    | Vorschlag V                               |
| 7.1 A Wiki-Server geht kaputt Technisches                           |                              | 5 %                |                                 |                                |                                   | 250,00 € A Backup organ 200,00 € präventiv            |                         | 75 %                                | 0%                         | $0.00 \in$                                                                                                  | 200,00 €                | 50,00 €                                                            | Vorschlag V                               |
| □                                                                   |                              |                    |                                 |                                |                                   |                                                       |                         |                                     |                            |                                                                                                    |                         |                                                                    |                                           |
| Ausgewählte Zeilen                                                  |                              |                    |                                 |                                |                                   |                                                       |                         |                                     |                            |                                                                                                    |                         |                                                                    | Druckansicht   CSV/Ansicht                |

**Abbildung 4-7: Ansicht Risiken, Unteransicht Gegenmaßnahmen, Ansichtseinstellungen**

### **Filter**

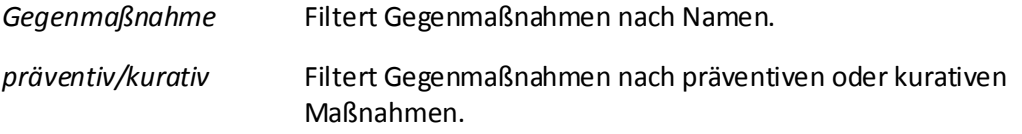

### **Projektron BCS-Ansichten im Detail**

*Status* Filtert Gegenmaßnahmen nach ihrem Status.

Folgende Status stehen zur Verfügung:

- Vorschlag
- Genehmigt
- Abgelehnt
- Durchgeführt

### **Optionen**

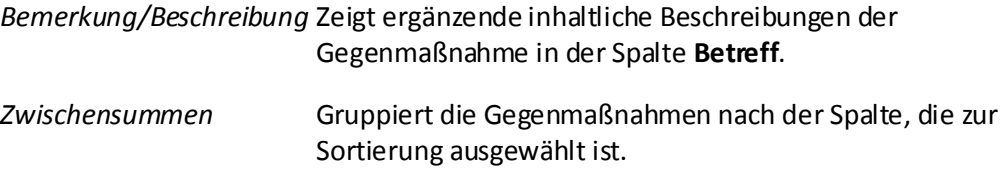

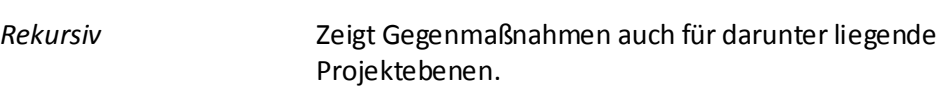

### **Spalten**

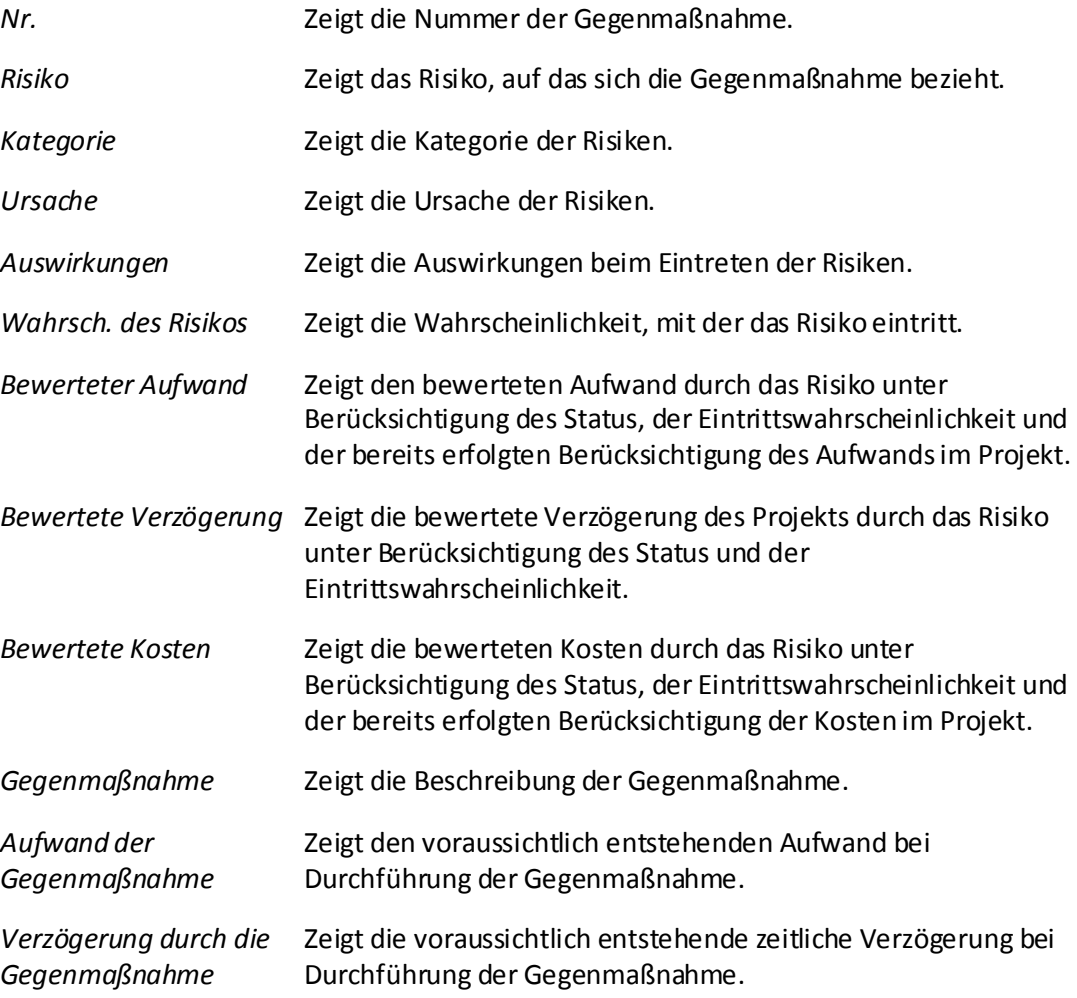

### <span id="page-25-0"></span>**A1 Oberflächenelemente und deren Benennungen**

Folgend finden Sie die Bezeichnungen der Oberflächenelemente von Projektron BCS, wie sie in allen Dokumentationen verwendet werden.

### **Fenster**

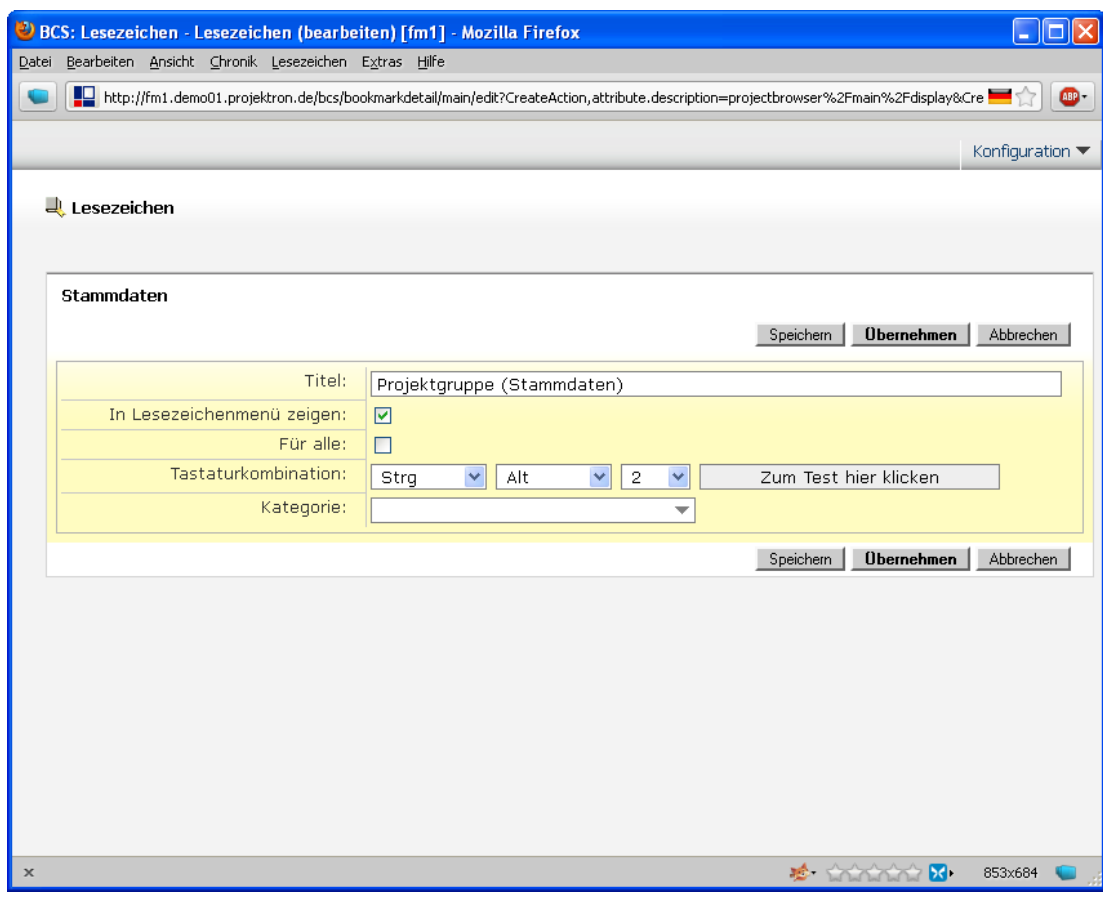

**Abbildung A1-1: Fenster**

Beispiel: »Das Fenster **Lesezeichen** wird geöffnet«.

### **Registerkarte**

### Arbeitszeitauswertung

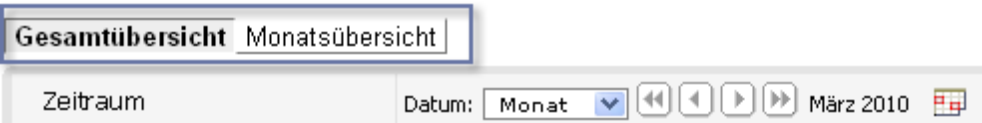

**Abbildung A1-2: Registerkarte in Projektron BCS, Beispiel 1**

Beispiel: »Klicken Sie auf die Registerkarte **Gesamtübersicht**«.

### **Oberflächenelemente und deren Benennungen**

Mein BCS Projekte Produkte Intern Extern Administration Links

**Abbildung A1-3: Registerkarte in Projektron BCS, Beispiel 2**

Beispiel: »Klicken Sie auf die Registerkarte **Mein BCS**«.

### **Menü**

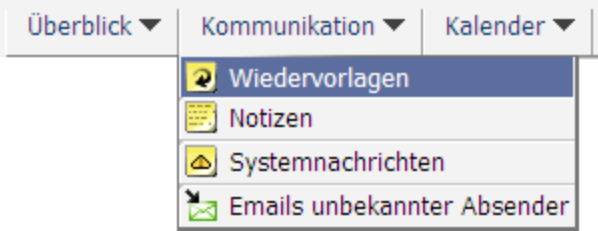

### **Abbildung A1-4: Menü in Projektron BCS**

Beispiel: »Klicken Sie auf das Menü **Kommunikation | Wiedervorlagen**«.

### **Ansicht**

|   | <u>i</u> ¤ projektron <b>BCS</b> 6                                                  |
|---|-------------------------------------------------------------------------------------|
|   | Mein BCS Projekte Produkte Intern Extern Administration Links                       |
|   | <u>島</u> Projekte ▶ ● 2011 ▶ ● Website-Projekte ▶ ● Website DIW (Projekt, Offen)    |
|   | Eigenschaften ▼   Vorbereitung ▼   Planung ▼   Durchführung ▼   Erfassung ▼         |
|   | Projektüberblick<br>Dateiablage & Vorlagen &<br>Strukturplan Gantt-Diagramm Tickets |
|   | Strukturplan<br>Voreinstellung ▼ 田 Anpassen                                         |
|   |                                                                                     |
| ų | Name $\degree$                                                                      |
|   | © Pa Website DIW                                                                    |
|   | □ RN Planungsabschluss                                                              |
| П | <sup>(也</sup> 一) Konzept                                                            |
| П | <sup>□</sup> ■ Design/Layout                                                        |
| П | <b>비례</b> grafisches Konzept                                                        |
| П | □ <mark>즉</mark> Seitenlayout                                                       |
| П | □ 白 HTML-Templates                                                                  |
| П | ⊕ Webserver                                                                         |
| П | ( <sup>+</sup> ➡ Projektkoordination                                                |
| П | □ # Planungsabschluss                                                               |

**Abbildung A1-5: Ansicht in Projektron BCS**

Beispiel: »In der Ansicht **Strukturplan** erstellen Sie die Struktur Ihres Projekts aus Unterprojekten, Arbeitspaketen, Meilensteinen und Aufgaben.«

### <span id="page-27-0"></span>**A2 Systemnachrichten**

Projektron BCS gibt Ihnen nach dem Ausführen bestimmter Aktionen eine direkte Rückmeldung in Form einer Systemnachricht. Systemnachrichten bestehen aus einer kurzen, farblich unterlegten Textmeldung auf der Programmoberfläche. Die folgenden Beispiele erläutern die Farbcharakteristik.

### **Grüne Systemnachricht**

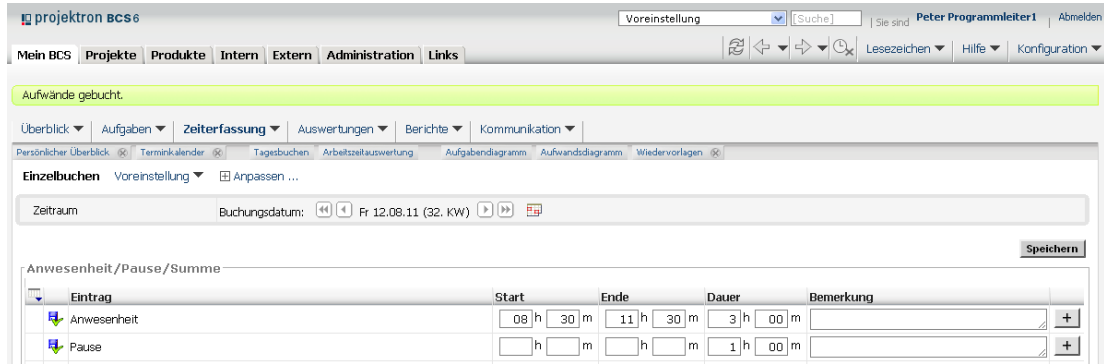

### **Abbildung A2-1:**

Grün unterlegte Systemnachrichten bestätigen eine erfolgreich ausgeführte Aktion.

### **Gelbe Systemnachricht**

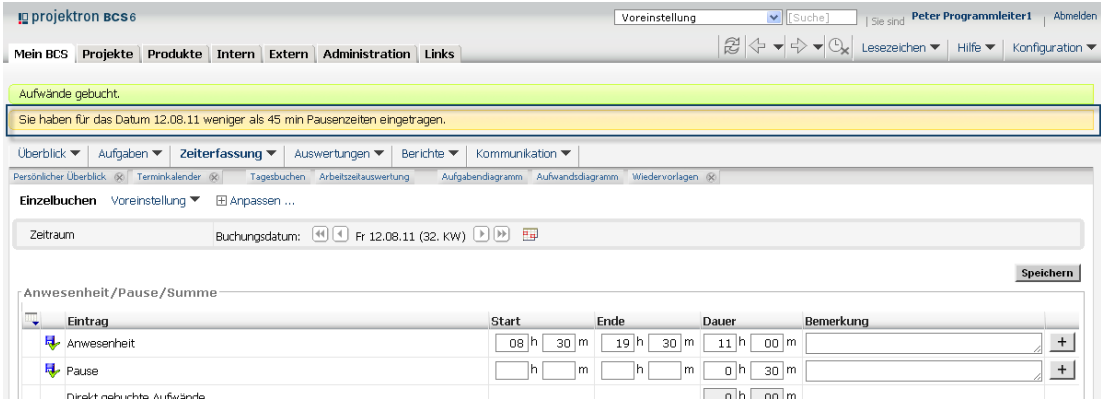

#### **Abbildung A2-2:**

Gelb unterlegte Systemnachrichten weisen auf Unstimmigkeiten hin, die jeweilige Aktion wird jedoch ausgeführt.

### **Systemnachrichten**

### **Rote Systemnachricht**

|         | <b>ID</b> projektron BCS6                                                                                                  | Voreinstellung                                                      |                                                    |                                                                                                    | V [Suche]     Sie sind Peter Programmleiter1 | Abmelden                           |
|---------|----------------------------------------------------------------------------------------------------|---------------------------------------------------------------------|----------------------------------------------------|----------------------------------------------------------------------------------------------------|----------------------------------------------|------------------------------------|
|         | Mein BCS Projekte Produkte Intern Extern Administration Links                                                              |                                                                     |                                                    | $\mathbb{E} \left[ \oplus \leftarrow \leftarrow \leftarrow \leftarrow \leftarrow \leftarrow$ Lesezeichen | Hilfe $\blacktriangledown$                   | Konfiguration $\blacktriangledown$ |
|         |                                                                                                    |                                                                     |                                                    |                                                                                                    |                                              |                                    |
|         | Sie dürfen keine Uhrzeit größer als 24 Uhr eingeben (Ende = 25:00h). [Supportanfrage]                                      |                                                                     |                                                    |                                                                                                    |                                              |                                    |
|         | Zeiterfassung $\blacktriangledown$ Auswertungen $\blacktriangledown$  <br>$Oherhlick = 1$<br>Aufgaben $\blacktriangledown$ | Berichte $\blacktriangledown$<br>Kommunikation $\blacktriangledown$ |                                                    |                                                                                                    |                                              |                                    |
|         | Persönlicher Überblick & Terminkalender &<br>Tagesbuchen Arbeitszeitauswertung                                             |                                                                     | Aufgabendiagramm Aufwandsdiagramm Wiedervorlagen & |                                                                                                    |                                              |                                    |
|         | Einzelbuchen Voreinstellung ▼<br>E Anpassen                                                                                |                                                                     |                                                    |                                                                                                    |                                              |                                    |
|         | Zeitraum                                                                                                    |                                                                     |                                                    |                                                                                                    |                                              |                                    |
|         | Buchungsdatum: 他[4] Mi 17.08.11 (33. KW) [9] [9] 国                                                                         |                                                                     |                                                    |                                                                                                    |                                              |                                    |
|         |                                                                                                    |                                                                     |                                                    |                                                                                                    |                                              |                                    |
|         | Anwesenheit/Pause/Summe                                                                                                    |                                                                     |                                                    |                                                                                                    |                                              | Speichern                          |
|         | Eintrag                                                                                                    | <b>Start</b>                                                        | Ende                                               | Dauer                                                                                                    | Bemerkung                                    |                                    |
|         | Anwesenheit                                                                                                    | $30 \mid m$<br>08 h                                                 | 17 <sup>h</sup><br>30 <sub>m</sub>                 | g h <br>$00 \mid m$                                                                                      |                                              |                                    |
|         | Pause                                                                                                    | m<br>Ih                                                             | 25h<br>m                                           | $00 \mid m$<br>Ih.                                                                                       |                                              |                                    |
| $\cdot$ | Direkt gebuchte Aufwände                                                                                                   |                                                                     |                                                    | 00 <sup>1</sup><br>0 h                                                                                   |                                              |                                    |

**Abbildung A2-3:** 

Rot unterlegte Systemnachrichten zeigen an, dass eine Aktion nicht ausgeführt werden konnte. Der Text der Systemnachricht informiert Sie über den Grund. Wenden Sie sich gegebenenfalls an Ihren Systemadministrator.

### <span id="page-29-0"></span>**A4 Begleitinformationen zum Produkt**

### **Systemvoraussetzungen**

Zur Installation von Projektron BCS müssen folgende Systemvoraussetzungen vorliegen:

### **Hardware Server**

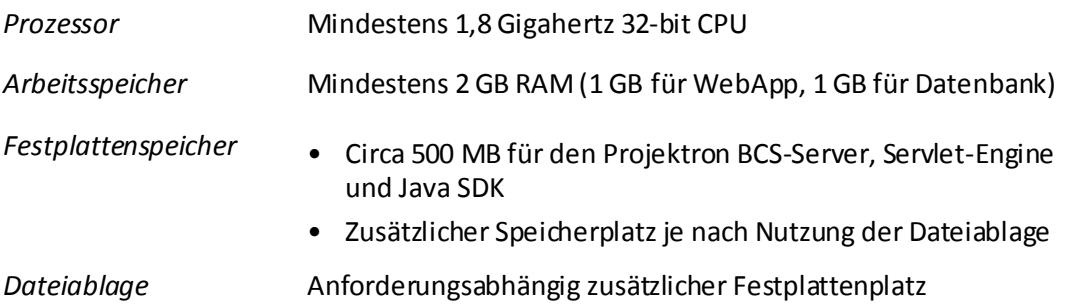

Die Angaben zu Hardware-Systemvoraussetzungen gelten für maximal 50 tägliche Benutzer bei Installationen aller Komponenten auf einem Rechner.

### **Software Server**

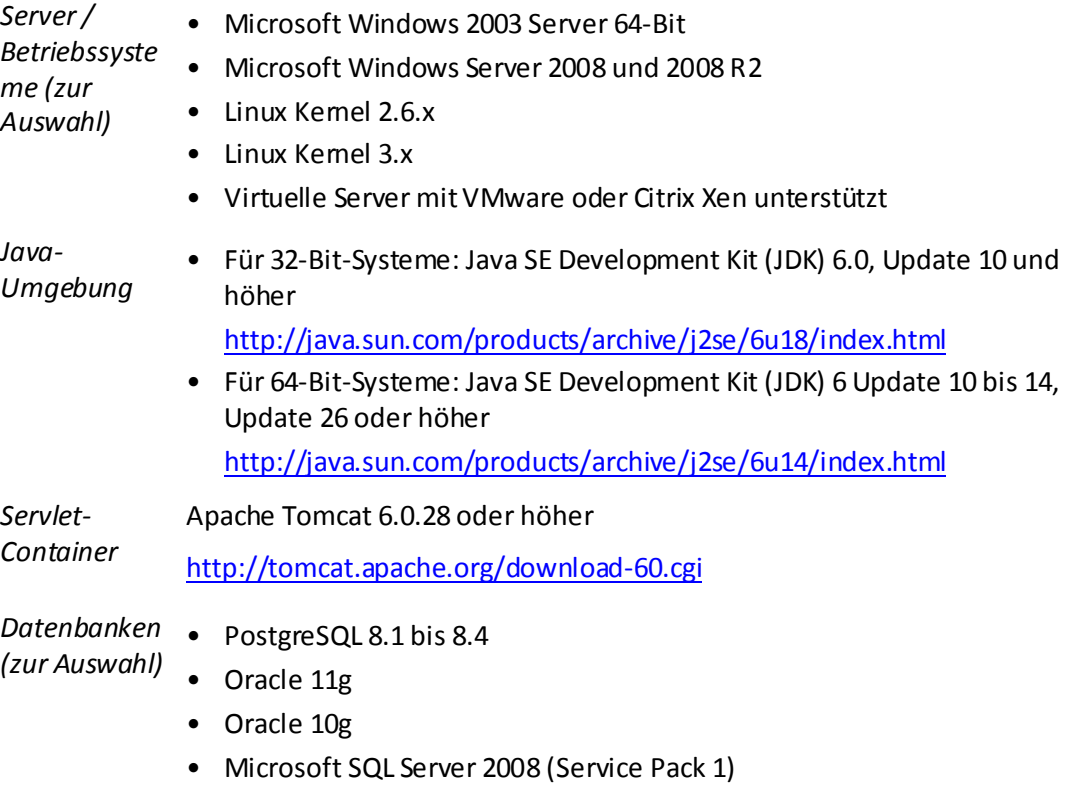

• Microsoft SQL Server 2005 (Service Pack 2)

### **Begleitinformationen zum Produkt**

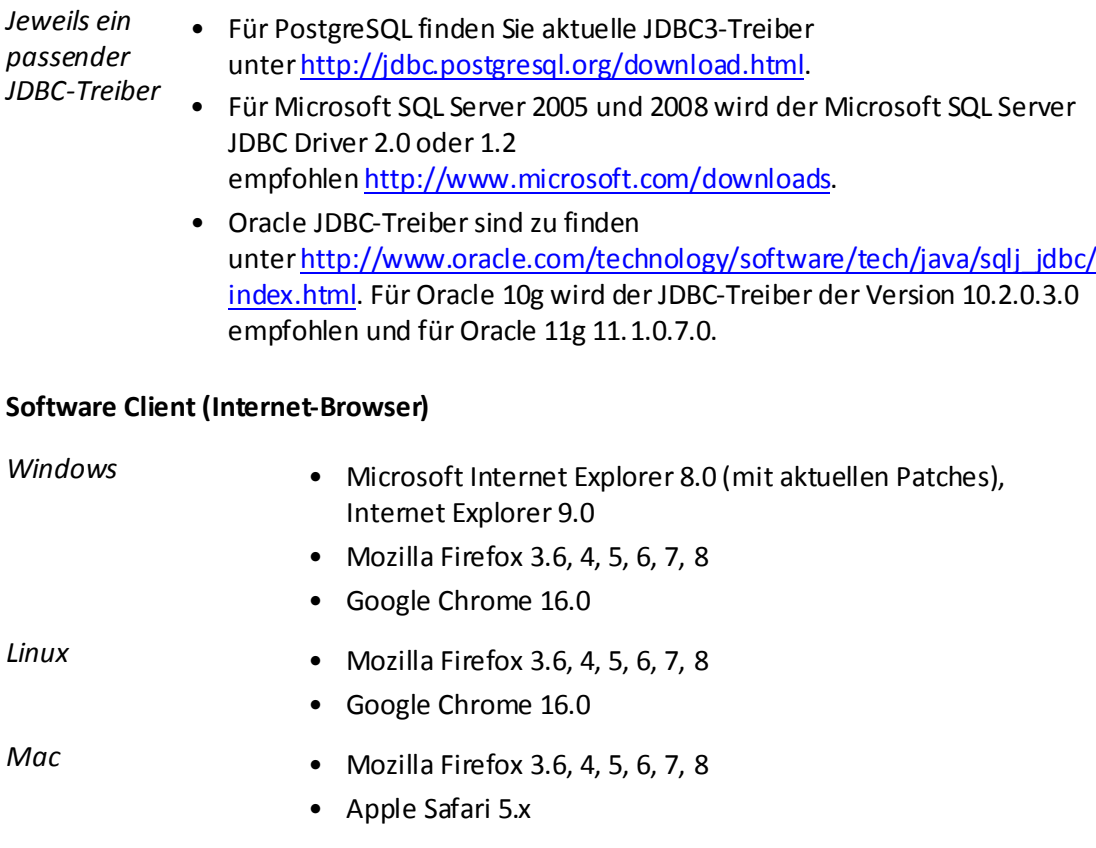

Aktuelle Informationen zu den Systemvoraussetzungen finden Sie unter: [http://www.projektron.de/projektron-bcs/technologie/systemvoraussetzungen/.](http://www.projektron.de/projektron-bcs/technologie/systemvoraussetzungen)

Falls Sie Informationen zu den Systemvoraussetzungen für andere Umgebungen benötigen, können Sie über das Kontaktformular unter <http://www.projektron.de/kontakt/kontaktformular/> Kontakt zu uns aufnehmen. Wir

helfen Ihnen gerne weiter.

### **Informationen zum Support**

Ihre Anregungen und Anpassungswünsche können Sie uns jederzeit über unseren Supportserver als Tickets übermitteln. Den Supportserver finden Sie unter [https://support.projektron.de.](https://support.projektron.de/)

Ihre Anmeldedaten erhalten Sie in der Regel nach der Administratorschulung oder nach dem Kauf von Projektron BCS.

Falls Sie noch über keine Anmeldedaten verfügen, kontaktieren Sie Ihren Systemadministrator, Ihren Kundenbetreuer bei der Projektron GmbH oder schicken Sie uns eine Nachricht über das Kontaktformular unter [http://www.projektron.de/kontakt/kontaktformular/.](http://www.projektron.de/kontakt/kontaktformular/)

Nach der Anmeldung finden Sie weiterführende Informationen zum Projektron BCS-Supportserver und der Ticketbearbeitung in der Navigationsleiste im Menü **Hilfe**.

Spezielle Fragen und Anregungen zur Dokumentation können Sie außerdem an die E-Mail-Adresse dokumentation@projektron.de richten.

#### **Stichwortverzeichnis**

### **Stichwortverzeichnis**

### **A**

Ansicht 74 Angebote 10 Berichte 48 Berichtsaufträge 10 Berichtserstellung 44 Projektindex 41 Risiken 32 Stakeholder 28 Stammdaten des Projekts 12 Strukturplan 12 Umfeld 22 Zeitplanung 12 Ziele 15 Ansichtsattribute Berichte 71 Gegenmaßnahmen 62 Risiken 60 Stakeholder 58 Stammdaten einer Gegenmaßnahme 69 Stammdaten eines Risikos 66 Umfeld 57 Unterziele 54 Ziele 53 Ansichtseinstellungen aller Ansichten 53 Anspruchsgruppen 28 Antrag des Projekts 44 Assistent auswählen 11 Projekt anlegen 11 Projekt bearbeiten 11 Projekt vorbereiten 10, 11 starten 11 Auswahlliste 77 Auswahlmenü 77

### **B**

Bereich 75 Bericht Projektbeantragung filtern 50 kommentieren 48 Namen ändern 48

Status ändern 48 verschlagworten 49 Berichte Ansichtsattribute 71 Ansichtsüberblick 48 Filter 71 Optionen 71 Spalten 72 Berichtserstellung 44

### **C**

Client-Browser 83

### **D**

Diagramm Breite anpassen 27 Höhe anpassen 27 Dialogfenster 78 Dokumentation Aufbau 5 Typografische Konventionen 7 Verwendete Hinweise 7

### **E**

Einflussfaktoren 22 Eingabefeld 77 Entscheidungsträger 28

### **F**

Fenster 73 *Festbreitenschrift* 7 *Fettschrift* 7

### **G**

Gegenmaßnahme 32 bearbeiten 40 einfügen 37 löschen 41 Stammdaten 69 Gegenmaßnahmen 33 Ansichtsattribute 62 Filter 62